### **Oracle® Database**

Client Installation Guide

10*g* Release 1 (10.1) for UNIX Systems: AIX-Based Systems, hp HP-UX, hp Tru64 UNIX, Linux, and Solaris Operating System (SPARC)

**Part No. B12087-02**

March 2004

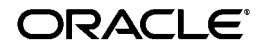

Oracle Database Client Installation Guide, 10*g* Release 1 (10.1) for UNIX Systems: AIX-Based Systems, hp HP-UX, hp Tru64 UNIX, Linux, and Solaris Operating System (SPARC)

Part No. B12087-02

Copyright © 1996, 2004, Oracle. All rights reserved.

The Programs (which include both the software and documentation) contain proprietary information; they are provided under a license agreement containing restrictions on use and disclosure and are also protected by copyright, patent, and other intellectual and industrial property laws. Reverse engineering, disassembly, or decompilation of the Programs, except to the extent required to obtain interoperability with other independently created software or as specified by law, is prohibited.

The information contained in this document is subject to change without notice. If you find any problems in the documentation, please report them to us in writing. This document is not warranted to be error-free. Except as may be expressly permitted in your license agreement for these Programs, no part of these Programs may be reproduced or transmitted in any form or by any means, electronic or mechanical, for any purpose.

If the Programs are delivered to the United States Government or anyone licensing or using the Programs on behalf of the United States Government, the following notice is applicable:

U.S. GOVERNMENT RIGHTS Programs, software, databases, and related documentation and technical data delivered to U.S. Government customers are "commercial computer software" or "commercial technical data" pursuant to the applicable Federal Acquisition Regulation and agency-specific supplemental regulations. As such, use, duplication, disclosure, modification, and adaptation of the Programs, including documentation and technical data, shall be subject to the licensing restrictions set forth in the applicable Oracle license agreement, and, to the extent applicable, the additional rights set forth in FAR 52.227-19, Commercial Computer Software--Restricted Rights (June 1987). Oracle Corporation, 500 Oracle Parkway, Redwood City, CA 94065

The Programs are not intended for use in any nuclear, aviation, mass transit, medical, or other inherently dangerous applications. It shall be the licensee's responsibility to take all appropriate fail-safe, backup, redundancy and other measures to ensure the safe use of such applications if the Programs are used for such purposes, and we disclaim liability for any damages caused by such use of the Programs.

Oracle is a registered trademark of Oracle Corporation and/or its affiliates. Other names may be trademarks of their respective owners.

The Programs may provide links to Web sites and access to content, products, and services from third parties. Oracle is not responsible for the availability of, or any content provided on, third-party Web sites. You bear all risks associated with the use of such content. If you choose to purchase any products or services from a third party, the relationship is directly between you and the third party. Oracle is not responsible for: (a) the quality of third-party products or services; or (b) fulfilling any of the terms of the agreement with the third party, including delivery of products or services and warranty obligations related to purchased products or services. Oracle is not responsible for any loss or damage of any sort that you may incur from dealing with any third party.

## **Contents**

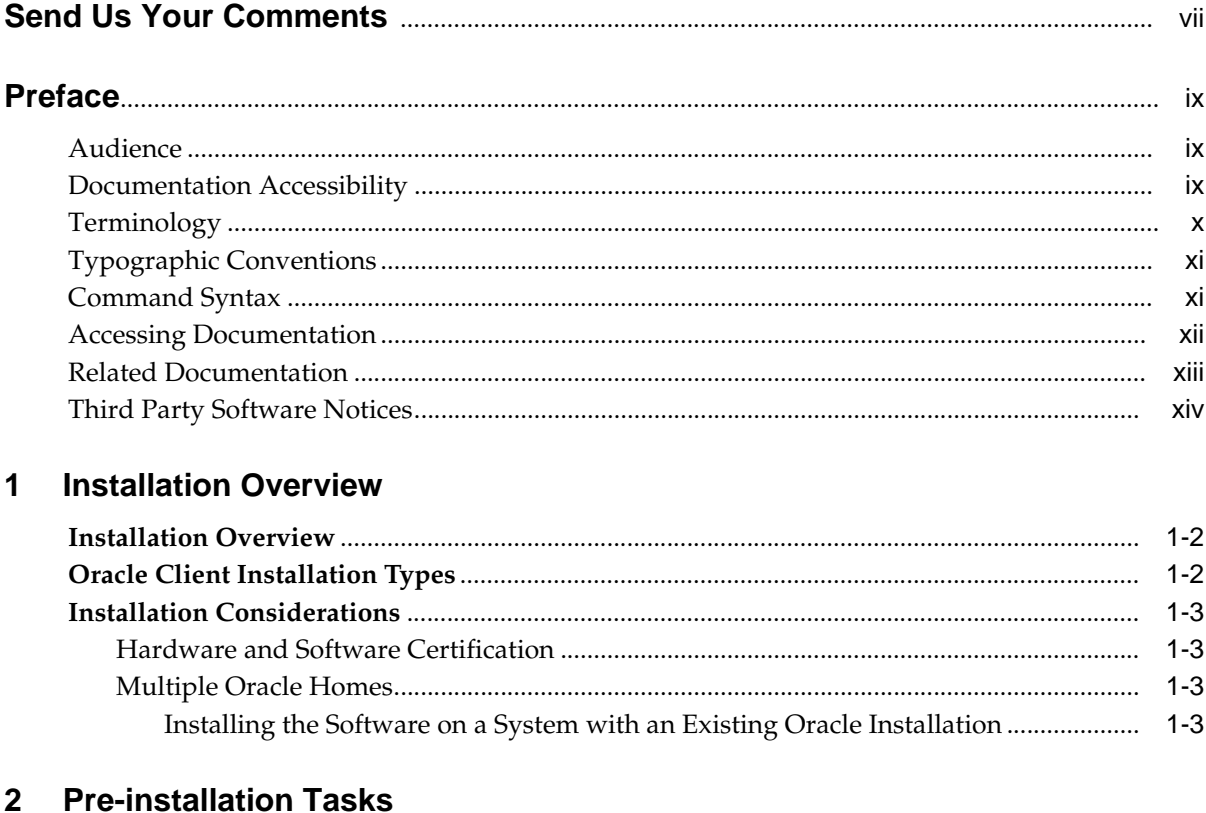

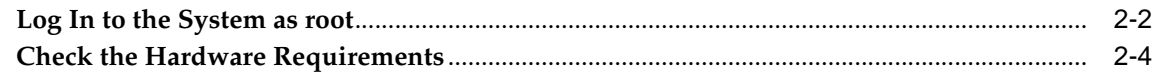

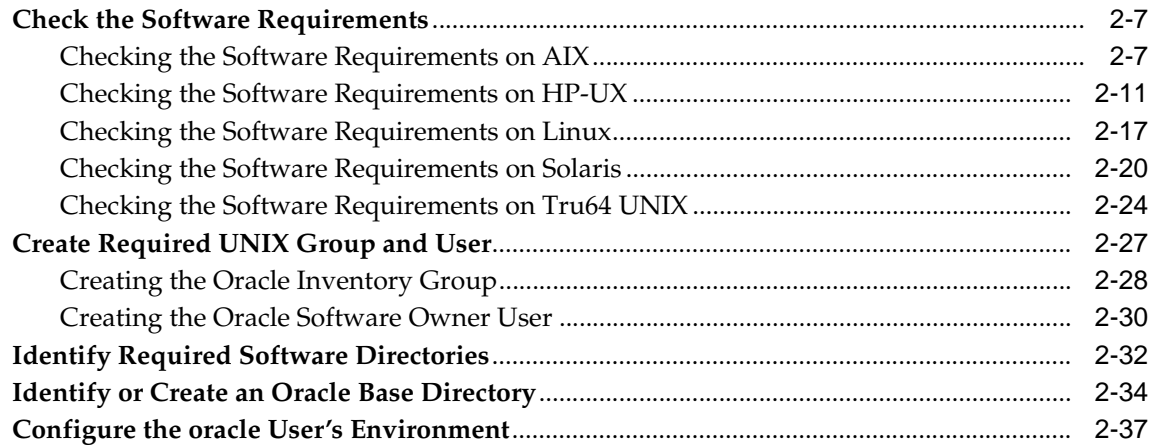

#### $\overline{3}$ **Installation Tasks**

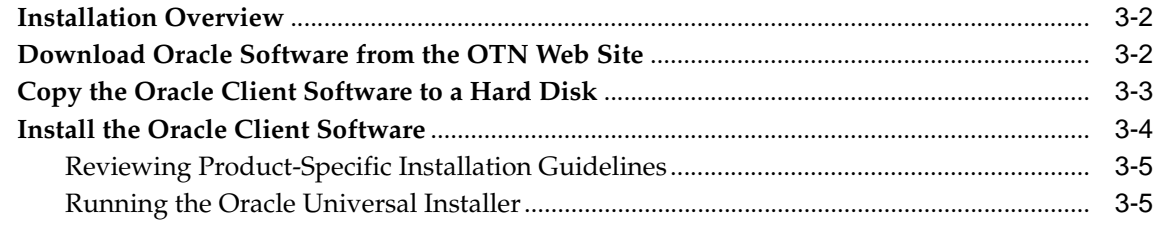

#### **Post-installation Tasks**  $\overline{\mathbf{4}}$

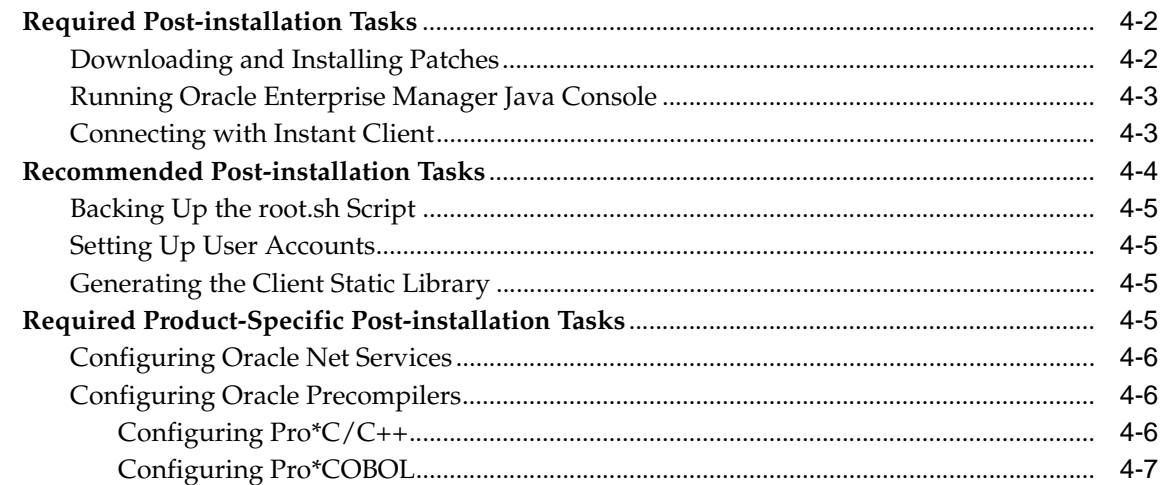

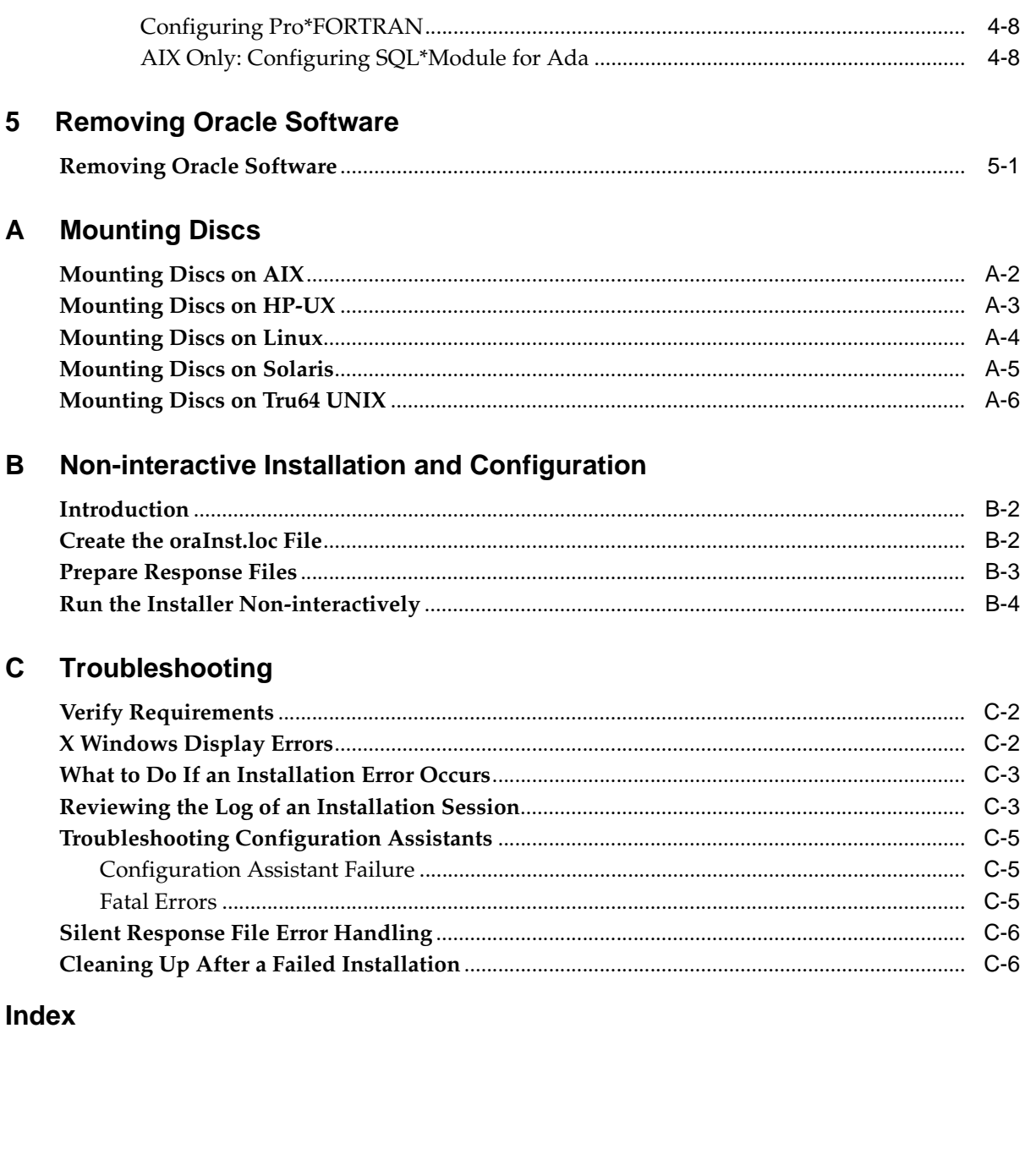

# **Send Us Your Comments**

#### <span id="page-6-0"></span>**Oracle Database Client Installation Guide, 10g Release 1 (10.1) for UNIX Systems: AIX-Based Systems, hp HP-UX, hp Tru64 UNIX, Linux, and Solaris Operating System (SPARC) Part No. B12087-02**

Oracle welcomes your comments and suggestions on the quality and usefulness of this publication. Your input is an important part of the information used for revision.

- Did you find any errors?
- Is the information clearly presented?
- Do you need more information? If so, where?
- Are the examples correct? Do you need more examples?
- What features did you like most about this manual?

If you find errors or have other suggestions for improvement, you can e-mail them to us at osdwrite\_us@oracle.com. Please indicate the title and part number of the document and the chapter, section, and page number if available. Please indicate whether you would like a reply.

If you have problems with the software, please contact your local Oracle Support Services Center.

## **Preface**

<span id="page-8-0"></span>This guide describes how to install and configure Oracle Client 10*g*release 1 (10.1) on UNIX systems.

### <span id="page-8-1"></span>**Audience**

This guide is intended for anyone responsible for installing Oracle Client 10*g* release 1 (10.1) on a single UNIX system.

## <span id="page-8-2"></span>**Documentation Accessibility**

Our goal is to make Oracle products, services, and supporting documentation accessible, with good usability, to the disabled community. To that end, our documentation includes features that make information available to users of assistive technology. This documentation is available in HTML format, and contains markup to facilitate access by the disabled community. Standards will continue to evolve over time, and Oracle is actively engaged with other market-leading technology vendors to address technical obstacles so that our documentation can be accessible to all of our customers. For additional information, visit the Oracle Accessibility Program Web site at

<http://www.oracle.com/accessibility/>

**Accessibility of Code Examples in Documentation** JAWS, a Windows screen reader, may not always correctly read the code examples in this document. The conventions for writing code require that closing braces should appear on an otherwise empty line; however, JAWS may not always read a line of text that consists solely of a bracket or brace.

**Accessibility of Links to External Web Sites in Documentation** This documentation may contain links to Web sites of other companies or organizations that Oracle does not own or control. Oracle neither evaluates nor makes any representations regarding the accessibility of these Web sites.

**Support for Hearing and Speech Impaired Customers** Oracle provides dedicated Text Telephone (TTY) access to Oracle Support Services within the United States of America 24 hours a day, seven days a week.

- For technical questions, call 1.800.446.2398
- For non-technical questions, call 1.800.464.2330

## <span id="page-9-0"></span>**Terminology**

The names for UNIX operating systems have been shortened in this guide, as follows:

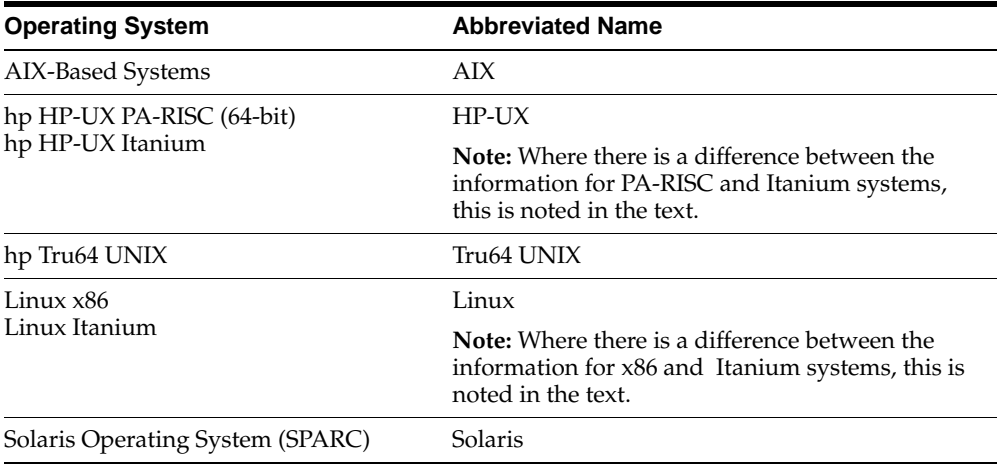

## <span id="page-10-0"></span>**Typographic Conventions**

The following typographic conventions are used in this guide:

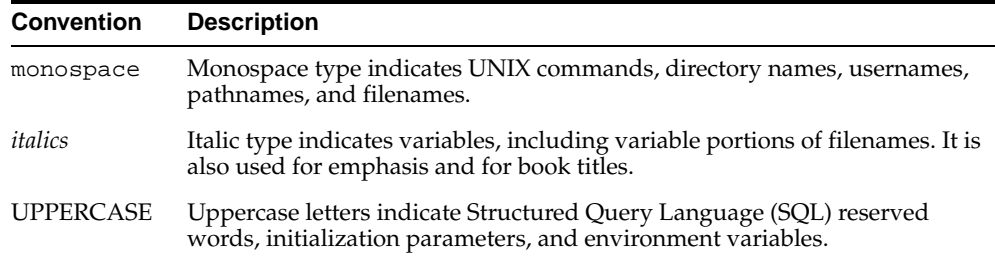

## <span id="page-10-1"></span>**Command Syntax**

UNIX command syntax appears in monospace font. The dollar character (\$), number sign (#), or percent character (%) are UNIX command prompts. Do not enter them as part of the command. The following command syntax conventions are used in this guide:

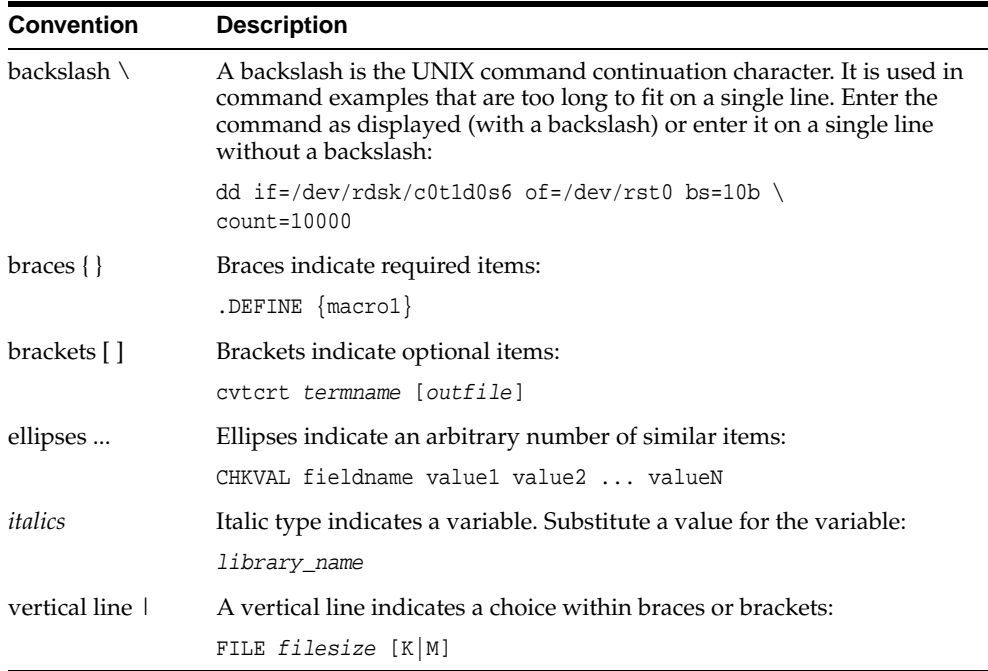

## <span id="page-11-0"></span>**Accessing Documentation**

The documentation for Oracle Client 10*g* release 1 (10.1) for UNIX Systems includes platform-specific documentation and generic product documentation.

#### **Platform-Specific Documentation**

Platform-specific documentation includes information about installing and using Oracle products on particular platforms. The platform-specific documentation for this product is available in both Adobe portable document format (PDF) and HTML format on the product disc. To access the platform-specific documentation on disc:

- **1.** Use a Web browser to open the welcome.htm file in the top-level directory of the disc.
- **2.** For DVD-ROMs only, select the appropriate product link.
- **3.** Select the **Documentation** tab.

If you prefer paper documentation, then open and print the PDF files.

#### **Product Documentation**

Product documentation includes information about configuring, using, or administering Oracle products on any platform. The product documentation for Oracle Database 10*g* products is available in both HTML and PDF formats in the following locations:

On the Oracle Database 10g Documentation Library CD-ROM

To access the documentation from the CD-ROM, use a Web browser to view the index.htm file in the top-level directory on the disc.

■ In the doc subdirectory on the Oracle Database 10*g* DVD-ROM

To access the documentation from the DVD-ROM, use a Web browser to view the welcome.htm file in the top-level directory on the disc, then select the Oracle Database 10*g* Documentation Library link.

■ Online on the Oracle Technology Network (OTN) Web site:

```
http://otn.oracle.com/documentation
```
## <span id="page-12-0"></span>**Related Documentation**

The platform-specific documentation for Oracle Database 10*g* products includes the following manuals:

- Oracle Database:
	- **–** *Oracle Database Release Notes* (platform-specific)
	- **–** *Oracle Database Quick Installation Guide* (platform-specific)
	- **–** *Oracle Database Installation Guide for UNIX Systems*
	- **–** *Oracle Real Application Clusters Installation and Configuration Guide*
	- **–** *Oracle Database Administrator's Reference for UNIX Systems*
	- **–** *Oracle Procedural Gateway for APPC Installation and Configuration Guide for UNIX*
	- **–** *Oracle Procedural Gateway for APPC User's Guide for UNIX*
	- **–** *Oracle Procedural Gateway for APPC Messages Guide*
	- **–** *Oracle Transparent Gateway for DRDA Installation and User's Guide for UNIX*
- Oracle Client:
	- **–** *Oracle Database Client Quick Installation Guide* (platform-specific)
	- **–** *Oracle Database Client Installation Guide for UNIX Systems*
- Oracle Database 10*g* Companion CD:
	- **–** *Oracle Database Companion CD Installation Guide for UNIX Systems*
	- **–** *Oracle Database Companion CD Quick Installation Guide* (platform-specific)

Refer to the Oracle Database release notes for your platform for important information that was not available when this book was released. The release notes for Oracle Database 10*g* are updated regularly. You can get the most-recent version from OTN:

<http://otn.oracle.com/documentation>

## <span id="page-13-0"></span>**Third Party Software Notices**

This program contains third party software from HP. The Oracle program license that accompanied this product determines your right to use the Oracle program, including the HP software. Notwithstanding anything to the contrary in the Oracle program license, the HP software is provided "AS IS" and without intellectual property indemnities, warranties, or support of any kind from Oracle or HP.

This program contains third party software from International Business Machines Corporation ("IBM"). The Oracle program license that accompanied this product determines your right to use the Oracle program, including the IBM software.

Notwithstanding anything to the contrary in the Oracle program license, the IBM software is provided "AS IS" and without intellectual property indemnities, warranties, or support of any kind from Oracle or IBM.

<span id="page-14-0"></span>**1**

## **Installation Overview**

This chapter describes the different types of Oracle Client installations that you can perform, and issues that you should consider before installing the software. It includes information about the following topics:

- [Installation Overview](#page-15-0)
- [Oracle Client Installation Types](#page-15-1)
- [Installation Considerations](#page-16-0)

## <span id="page-15-0"></span>**Installation Overview**

The Oracle Client installation process consists of four parts:

- **1. Planning your installation:** This chapter describes the Oracle products that you can install and issues that you must consider before starting the installation.
- **2. Completing pre-installation tasks:** [Chapter 2](#page-18-1) describes pre-installation tasks that you must complete before installing the product.
- **3. Installing software:** [Chapter 3](#page-60-1) describes how to use the Oracle Universal Installer to install this product.
- **4. Completing post-installation tasks:** [Chapter 4](#page-68-1) describes recommended and required post-installation tasks.

## <span id="page-15-1"></span>**Oracle Client Installation Types**

You can choose one of the following installation types when installing Oracle Client:

- Administrator: Enables applications to connect to an Oracle database on the local system or on a remote system. It also provides tools that allow you to administer an Oracle database.
- **Runtime:** Enables applications to connect to an Oracle database on the local system or on a remote system.
- **Custom:** Allows you to select individual components from the list of Administrator and Runtime components.
- **Instant Client:** Enables you to install only the shared libraries required by Oracle Call Interface (OCI), Oracle C++ Call Interface (OCCI), or Java database connectivity (JDBC) OCI applications. This installation type requires much less disk space than the other Oracle Client installation types.

**See Also:** For more information about Instant Client, see the *Oracle Call Interface Programmer's Guide* or the *Oracle Database JDBC Developer's Guide and Reference*.

## <span id="page-16-0"></span>**Installation Considerations**

This section contains information that you should consider before deciding how to install this product. It contains the following sections:

- **[Hardware and Software Certification](#page-16-1)**
- **[Multiple Oracle Homes](#page-16-2)**

#### <span id="page-16-1"></span>**Hardware and Software Certification**

The platform-specific hardware and software requirements included in this installation guide were current at the time this guide was published. However, because new platforms and operating system software versions might be certified after this guide is published, review the certification matrix on the Oracle*MetaLink* Web site for the most up-to-date list of certified hardware platforms and operating system versions. The Oracle*MetaLink* Web site is available at the following URL:

<http://metalink.oracle.com>

If you do not have a current Oracle Support Services contract, you can access the same information from the following Web site:

<http://otn.oracle.com/support/metalink/content.html>

### <span id="page-16-3"></span><span id="page-16-2"></span>**Multiple Oracle Homes**

This product supports multiple Oracle homes. This means that you can install this release or previous releases of the software more than once on the same system, in different Oracle home directories.

#### **Installing the Software on a System with an Existing Oracle Installation**

You must install this product into a new Oracle home directory. You cannot install products from one release of Oracle Client into an Oracle home directory of a different release. For example, you cannot install release 10.1 software into an existing Oracle9*i* Oracle home directory. If you attempt to install this release into an Oracle home directory that contains software from an earlier Oracle release, the installation fails.

You can install this release more than once on the same system provided that each installation is installed in a separate Oracle home directory.

# <span id="page-18-1"></span><span id="page-18-0"></span>**Pre-installation Tasks**

This chapter describes the tasks that you must complete before you start the Oracle Universal Installer. It includes information about the following tasks:

- [Log In to the System as root](#page-19-0)
- [Check the Hardware Requirements](#page-21-0)
- [Check the Software Requirements](#page-24-0)
- [Create Required UNIX Group and User](#page-44-0)
- [Identify Required Software Directories](#page-49-0)
- **[Identify or Create an Oracle Base Directory](#page-51-0)**
- [Configure the oracle User's Environment](#page-54-0)

## <span id="page-19-0"></span>**Log In to the System as root**

Before you install the Oracle software, you must complete several tasks as the root user. To log in as the root user, complete one of the following procedures:

**Note:** Unless you intend to complete a silent installation, you must install the software from an X Window System workstation, an X terminal, or a PC or other system with X server software installed.

For more information about non-interactive and silent installations, see [Appendix B.](#page-88-1)

- If you are installing the software from an  $X$  Window System workstation or  $X$ terminal:
	- **1.** Start a local terminal session, for example, an X terminal (xterm).
	- **2.** If you are not installing the software on the local system, enter the following command to enable remote hosts to display X applications on the local X server:

 $$$  xhost +

- **3.** If you want to install the software on a remote system, enter a command similar to the following to connect to that system:
	- \$ telnet remote host
- **4.** If you are not logged in as the root user, enter the following command to switch user to root:

```
$ su - root
password:
#
```
■ If you are installing the software from a PC or other system with X server software installed:

> **Note:** If necessary, see your X server documentation for more information about completing this procedure. Depending on the X server software that you are using, you may need to complete the tasks in a different order.

- **1.** Start the X server software.
- **2.** Configure the security settings of the X server software to permit remote hosts to display X applications on the local system.
- **3.** Connect to the remote system where you want to install the software and start a terminal session on that system, for example, an X terminal (xterm).
- **4.** If you are not logged in as the root user on the remote system, enter the following command to switch user to root:

```
$ su - root
password:
#
```
## <span id="page-21-0"></span>**Check the Hardware Requirements**

The system must meet the following minimum hardware requirements:

- 256 MB of physical RAM
- 512 MB of swap space
- 400 MB of disk space in the /tmp directory
- Between 180 MB and 1.9 GB of disk space for the Oracle software, depending on the installation type and platform

To ensure that the system meets these requirements, follow these steps:

**1.** To determine the physical RAM size, enter one of the following commands:

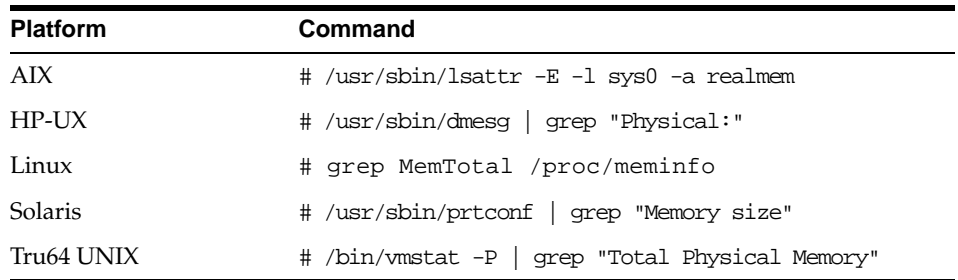

If the size of the physical RAM installed in the system is less than the required size, you must install more memory before continuing.

**2.** To determine the size of the configured swap space, enter one of the following commands:

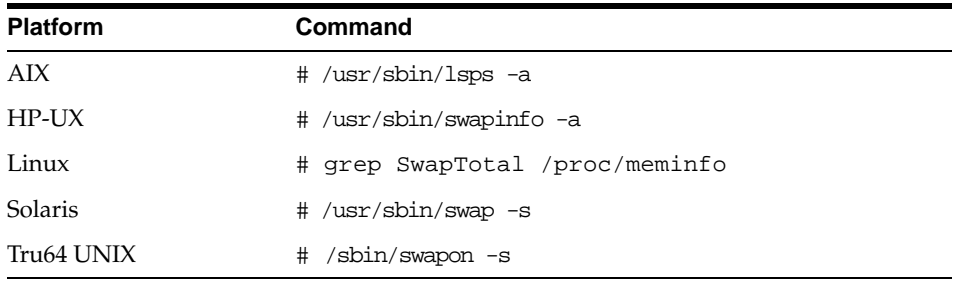

If necessary, see your operating system documentation for information about how to configure additional swap space.

- **3.** To determine the amount of disk space available in the /tmp directory, enter one of the following commands:
	- HP-UX:

# bdf /tmp

■ Other operating systems:

# df -k /tmp

If there is less than 400 MB of disk space available in the  $/$ tmp directory, complete one of the following steps:

- Delete unnecessary files from the /tmp directory to achieve the required disk space.
- Set the TEMP and TMPDIR environment variables when setting the oracle user's environment (described later).
- **■** Extend the file system that contains the  $/$ tmp directory. If necessary, contact your system administrator for information about extending file systems.
- **4.** To determine the amount of free disk space on the system, enter one of the following commands:
	- HP-UX:

# bdf

■ Other operating systems:

# df -k

The following table shows the approximate disk space requirements for software files for each installation type:

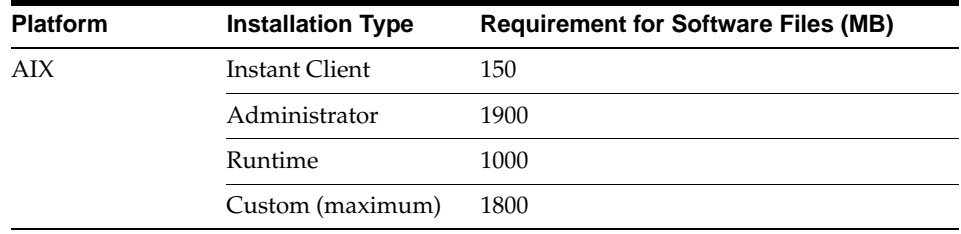

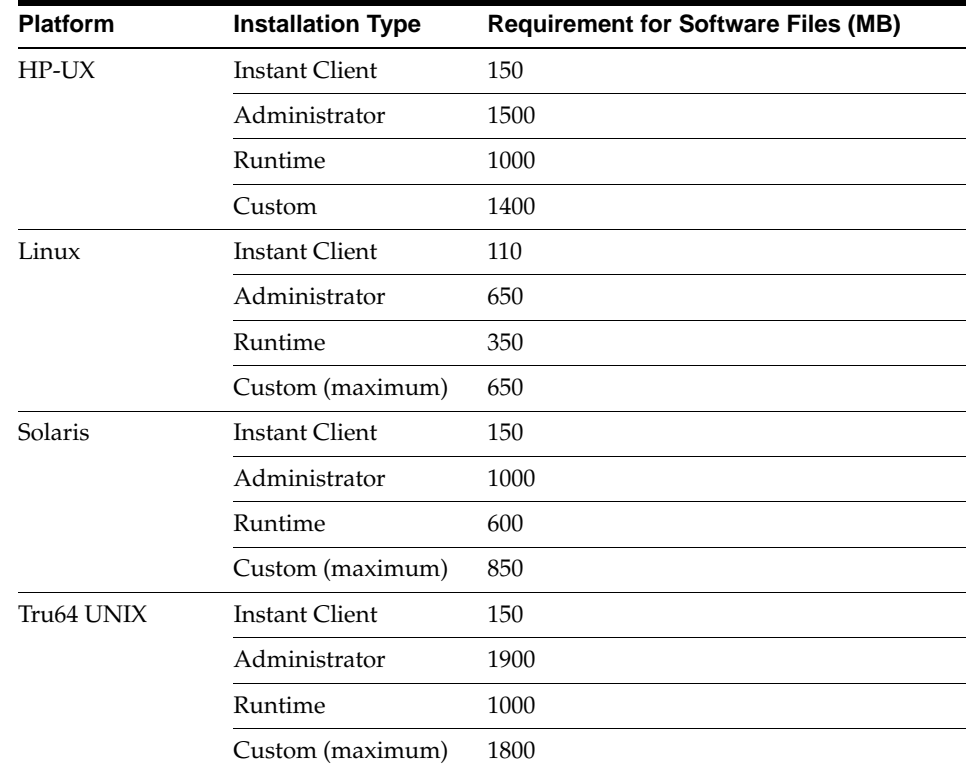

**5.** To determine whether the system architecture can run the software, enter one of the following commands:

**Note:** If you do not see the expected output, you cannot install the software on this system.

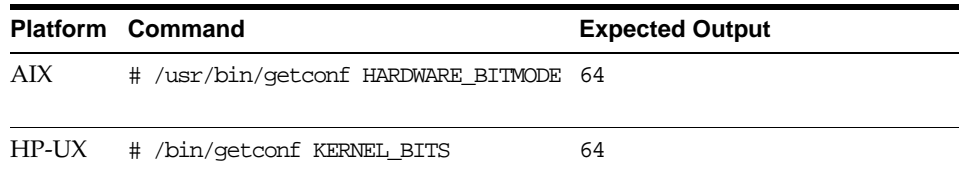

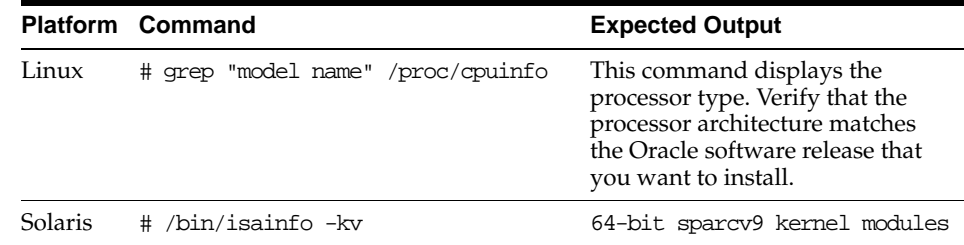

## <span id="page-24-0"></span>**Check the Software Requirements**

Depending on your operating system, see one of the following sections for information about checking the software requirements:

- [Checking the Software Requirements on AIX on page 2-7](#page-24-1)
- [Checking the Software Requirements on HP-UX on page 2-11](#page-28-0)
- [Checking the Software Requirements on Linux on page 2-17](#page-34-0)
- [Checking the Software Requirements on Solaris on page 2-20](#page-37-0)
- [Checking the Software Requirements on Tru64 UNIX on page 2-24](#page-41-0)

### <span id="page-24-1"></span>**Checking the Software Requirements on AIX**

Check that the required software and patches are installed on the system.

#### **Check for Required Software**

Depending on the products that you intend to install, verify that the following software is installed on the system. The procedure following the table describes how to check these requirements.

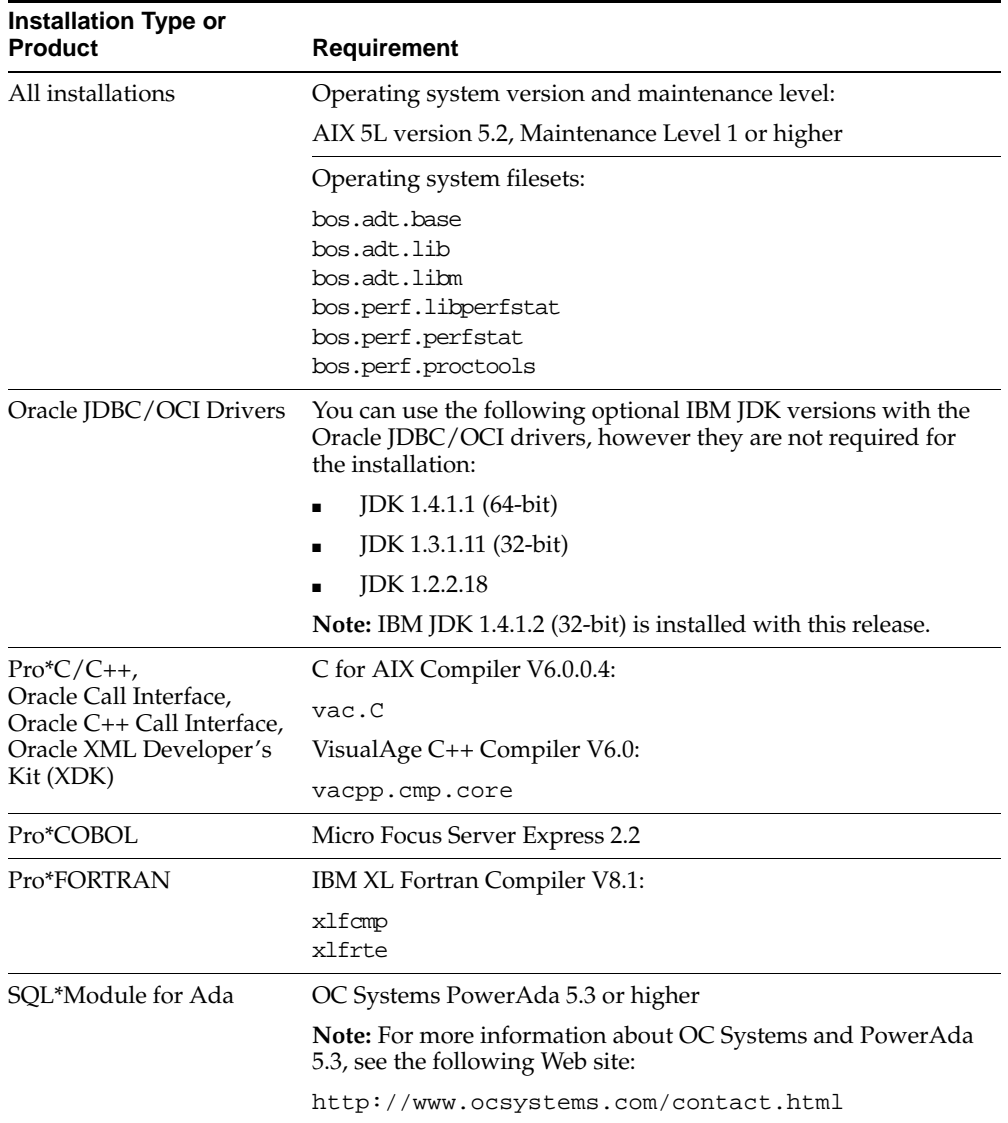

To ensure that the system meets these requirements, follow these steps:

**1.** To determine which version of AIX is installed, enter the following command: # oslevel -r

If the operating system version is lower than AIX 5.2.0.0 Maintenance Level 1 (5200-01), upgrade your operating system to this level. AIX 5L version 5.2 maintenance packages are available from the following Web site:

<https://techsupport.services.ibm.com/server/aix.fdc>

**2.** To determine whether the required filesets are installed and committed, enter a command similar to the following:

# lslpp -l bos.adt.base bos.adt.lib bos.adt.libm bos.perf.perfstat \ bos.perf.libperfstat bos.perf.proctools

If a fileset is not installed and committed, then install it. See your operating system or software documentation for information about installing filesets.

#### **Check for Required Patches**

Depending on the products that you intend to install, verify that the following patches are installed on the system. The procedure following the table describes how to check these requirements.

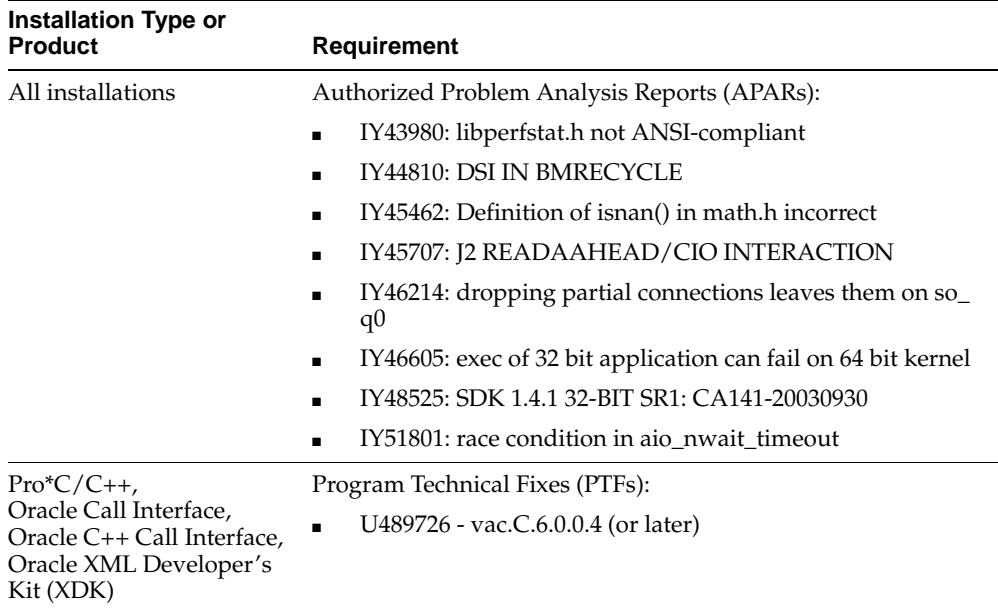

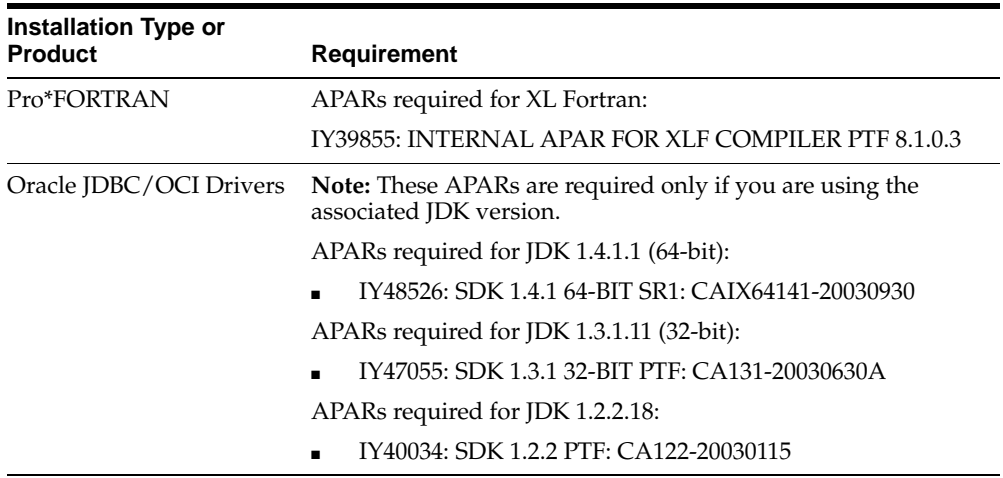

To ensure that the system meets these requirements, follow these steps:

- **1.** To determine whether an APAR is installed, enter a command similar to the following:
	- # /usr/sbin/instfix -i -k "IY43980 IY44810 IY45462 IY45707 IY46214 IY46605 \ IY48525 IY51801"

If an APAR is not installed, download it from the following Web site and install it:

<https://techsupport.services.ibm.com/server/aix.fdc>

**2.** To determine whether a PTF is installed, enter a command similar to the following:

# lslpp -l -B U489726 U485561 ...

If a PTF is not installed, download it from the following Web site and install it:

<https://techsupport.services.ibm.com/server/aix.fdc>

**3.** To continue completing pre-installation tasks, go to the ["Create Required UNIX](#page-44-0)  [Group and User"](#page-44-0) sectio[n on page 2-27.](#page-44-0)

### <span id="page-28-0"></span>**Checking the Software Requirements on HP-UX**

Check that the required software and patches are installed on the system.

#### **Check for Required Software**

Depending on the products that you intend to install, verify that the following software is installed on the system. The procedure following the table describes how to check these requirements.

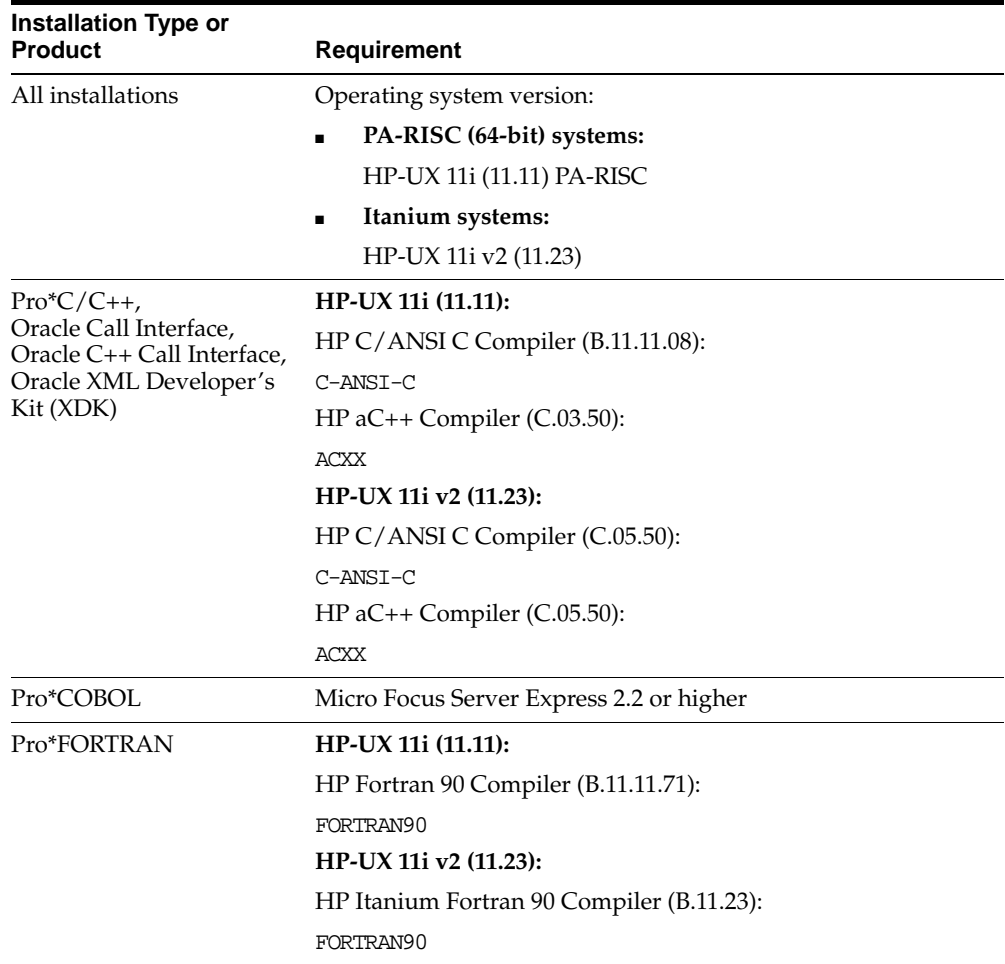

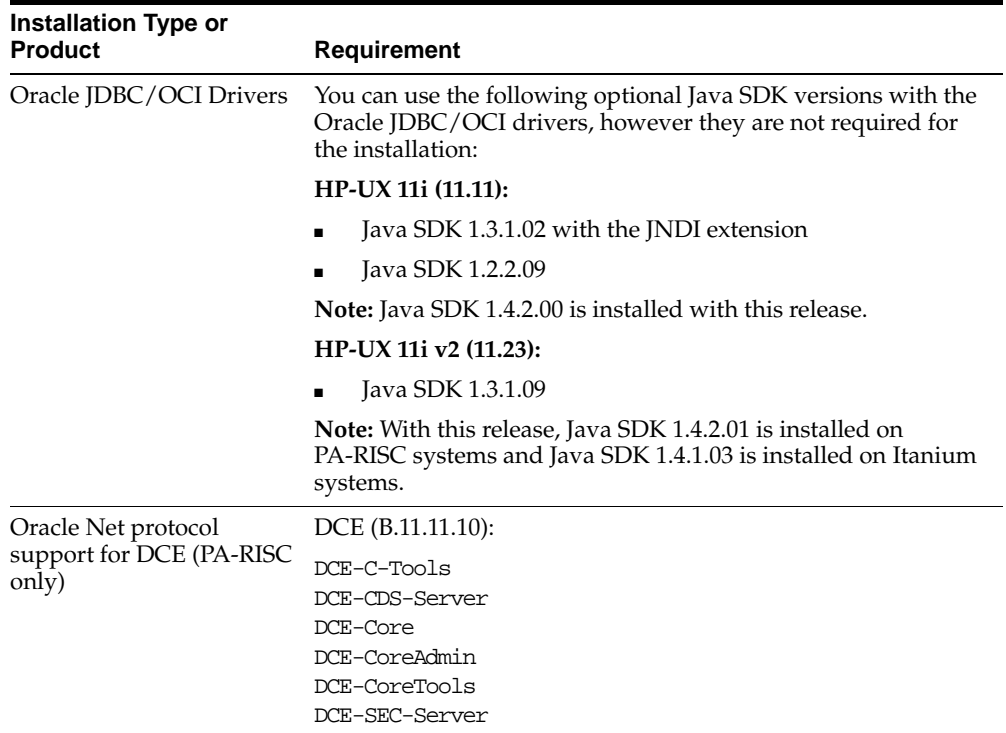

To ensure that the system meets these requirements, follow these steps:

**1.** To determine which version of HP-UX is installed, enter the following command:

```
# uname -a
HP-UX hostname B.11.11 U 9000/800 109444686 unlimited-user license
```
In this example, the version of HP-UX 11i is 11.11.

**2.** To determine whether a bundle, product, or fileset is installed, enter a command similar to the following, where level is bundle, product, or fileset:

# /usr/sbin/swlist -l level | more

If a required bundle, product, or fileset is not installed, you must install it. See your operating system or software documentation for information about installing products.

#### **Check for Required Patches**

Depending on the products that you intend to install, verify that the following patches are installed on the system. The procedure following the table describes how to check these requirements.

> **Note:** There may be more recent versions of the patches listed installed on the system. If a listed patch is not installed, determine whether a more recent version is installed before installing the version listed.

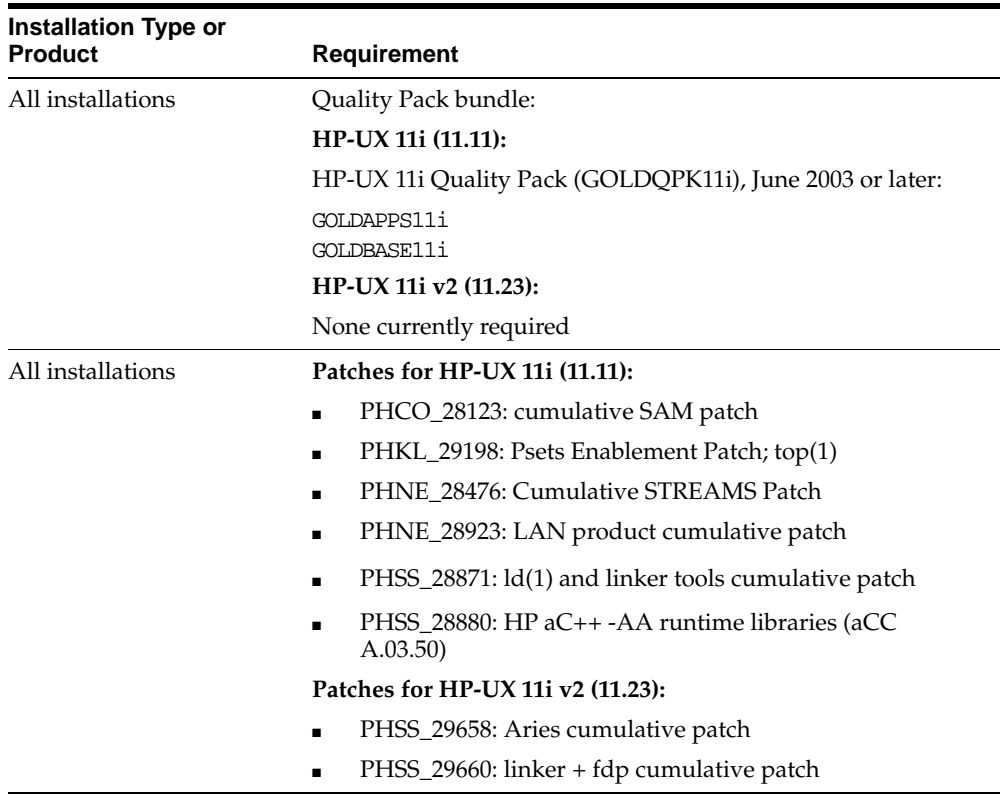

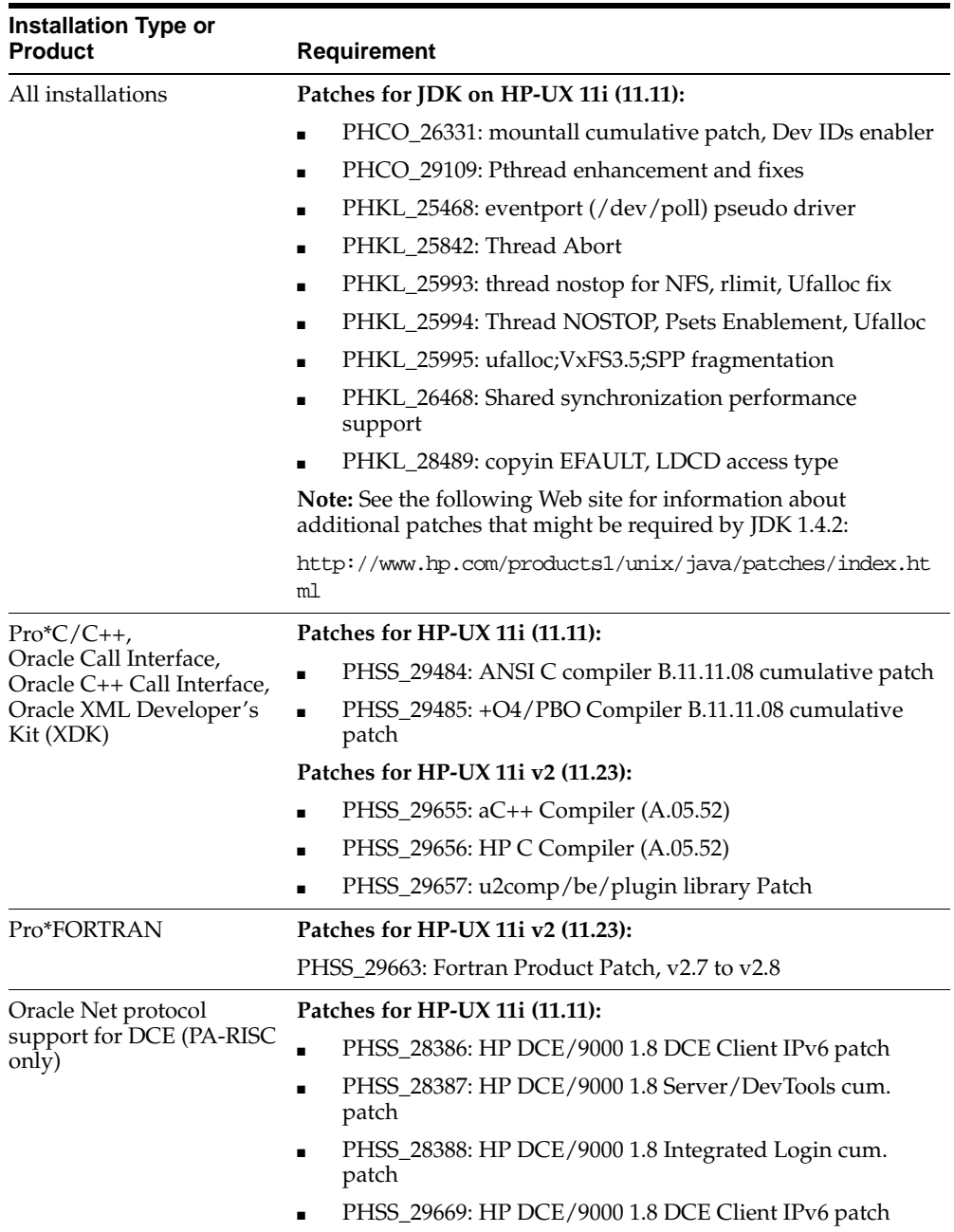

To ensure that the system meets these requirements, follow these steps:

**1.** On PA-RISC systems only, enter the following command to determine whether the HP-UX 11i Quality Pack is installed:

# /usr/sbin/swlist -l bundle | grep GOLD

If the Quality Pack is not installed, or if the date is before June 2003, download the latest Quality Pack from the following Web site and install it:

[http://www.software.hp.com/SUPPORT\\_PLUS/qpk.html](http://www.software.hp.com/SUPPORT_PLUS/qpk.html)

**2.** To determine whether a patch is installed, enter a command similar to the following:

# /usr/sbin/swlist -l patch | grep PHSS\_28880

Alternatively, to list all installed patches, enter the following command:

# /usr/sbin/swlist -l patch | more

If a required patch is not installed, download it from the following Web site and install it:

```
http://itresourcecenter.hp.com
```
If the Web site shows a more recent version of the patch, download and install that version.

#### **Create Required Symbolic Links**

**Note:** This task is required only if the Motif 2.1 Development Environment package (X11MotifDevKit.MOTIF21-PRG) is not installed.

To allow you to successfully relink Oracle products after installing this software, enter the following commands to create required X library symbolic links in the /usr/lib directory:

```
# cd /usr/lib
# ln -s libX11.3 libX11.sl
# ln -s libXIE.2 libXIE.sl
# ln -s libXext.3 libXext.sl
# ln -s libXhp11.3 libXhp11.sl
# ln -s libXi.3 libXi.sl
# ln -s libXm.4 libXm.sl
# ln -s libXp.2 libXp.sl
# ln -s libXt.3 libXt.sl
# ln -s libXtst.2 libXtst.sl
```
To continue completing pre-installation tasks, go to the ["Create Required UNIX](#page-44-0)  [Group and User"](#page-44-0) sectio[n on page 2-27.](#page-44-0)

### <span id="page-34-0"></span>**Checking the Software Requirements on Linux**

Check that the required software and patches are installed on the system.

#### **Check for Required Software**

Depending on the products that you intend to install, verify that the following software is installed on the system. The procedure following the table describes how to check these requirements.

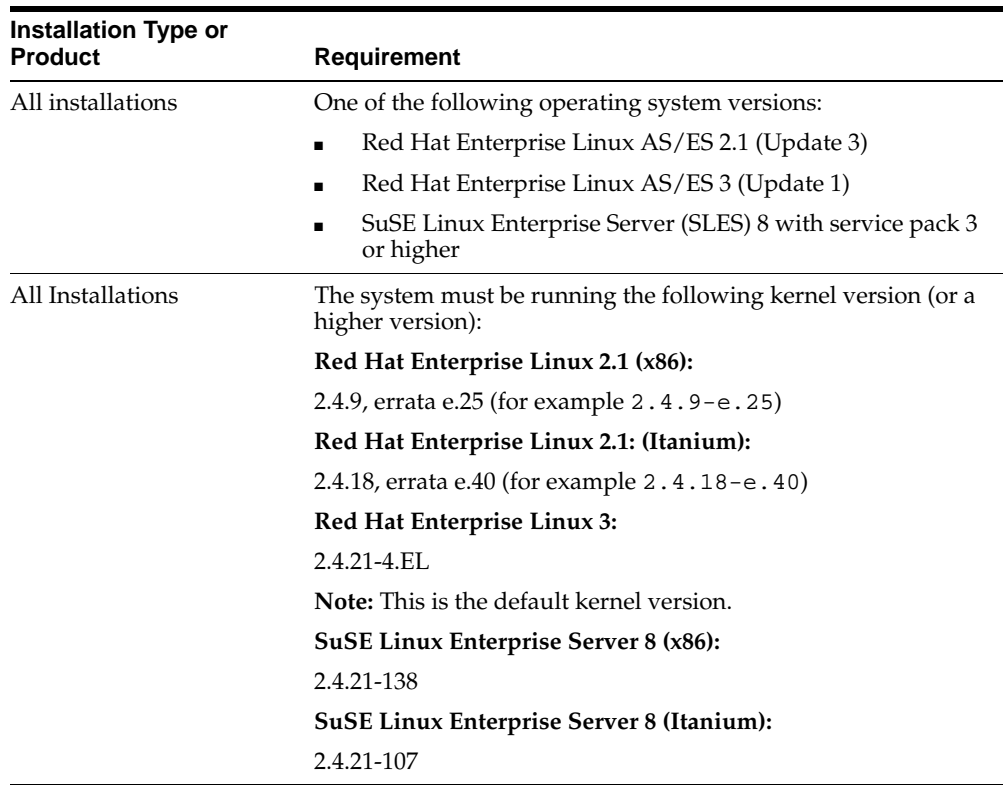

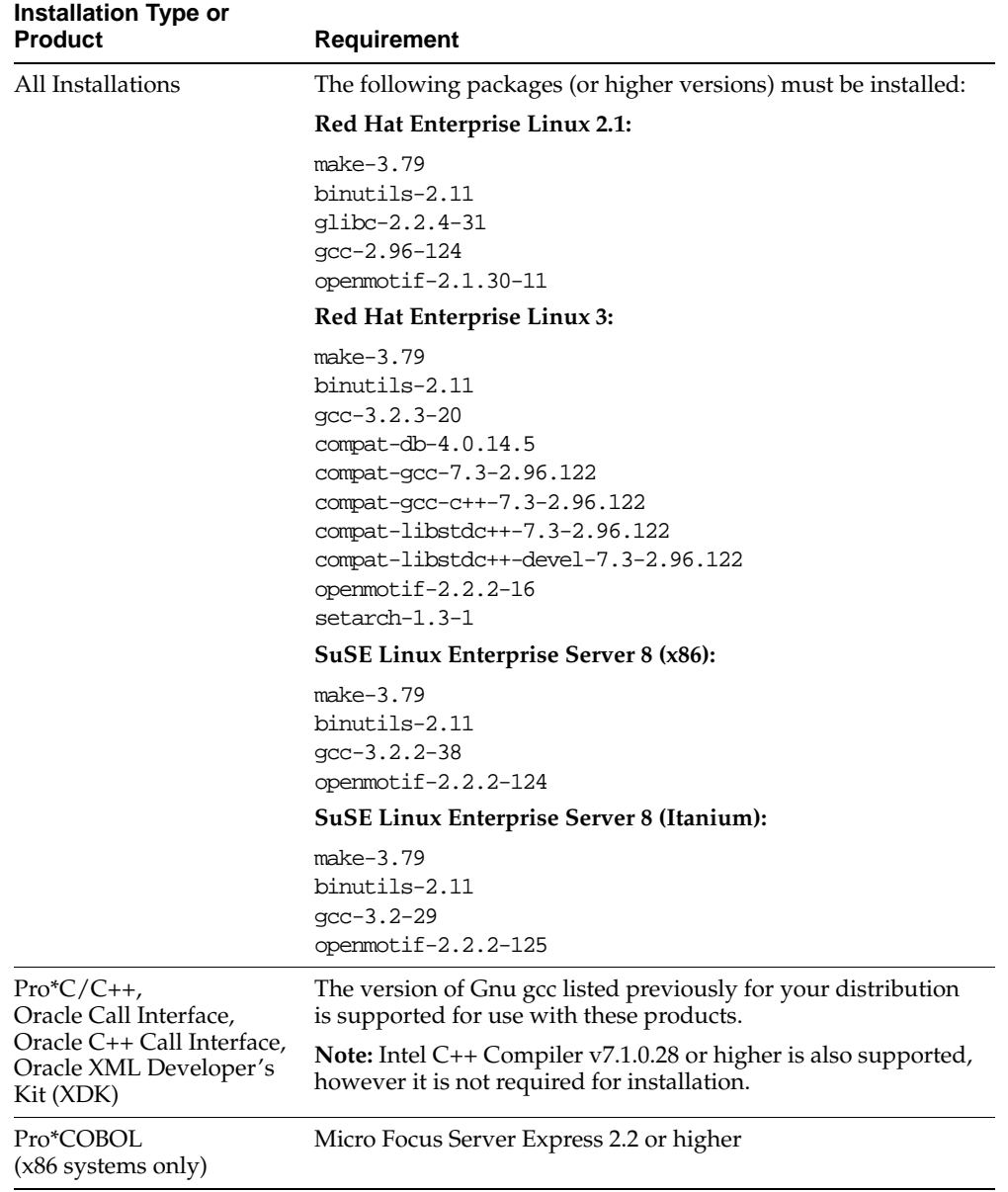
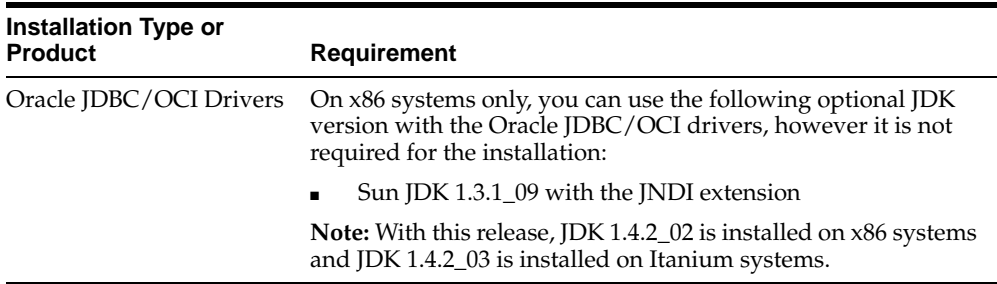

**1.** To determine which distribution and version of Linux is installed, enter the following command:

# cat /etc/issue

**Note:** Only the distributions and versions listed in the previous table are supported. Do not install the software on other versions of Linux.

**2.** On Red Hat Enterprise Linux 2.1 systems only, enter the following command to determine whether the required kernel errata is installed:

```
# uname -r
2.4.9-e.25
```
In this example, the output shows the kernel version (2.4.9) and errata level (e.25) on an x86 system. If the errata level is less than 25 on x86 systems or 40 on Itanium systems, install the latest kernel update. Kernel updates are available from the Red Hat Network.

**3.** On SuSE Linux Enterprise Server 8 systems only, enter the following command to determine whether Service Pack 3 is installed:

```
# uname -r
2.4.21-138-default
```
In this example, the output shows the kernel version (2.4.21-138) and type (default) on an x86 system. If the kernel version is less than 2.4.21-138 on x86 systems or 2.4.21-107 on Itanium systems, contact SuSE for information about obtaining and installing Service Pack 3 or higher.

**4.** To determine whether the required packages are installed, enter a command similar to the following:

# rpm -q package\_name

If a package is not installed, install it from your Linux distribution media or download the required package version from your Linux vendor's Web site.

**5.** To continue completing pre-installation tasks, go to the ["Create Required UNIX](#page-44-0)  [Group and User"](#page-44-0) sectio[n on page 2-27.](#page-44-0)

### **Checking the Software Requirements on Solaris**

Check that the required software and patches are installed on the system.

#### **Check for Required Software**

Depending on the products that you intend to install, verify that the following software is installed on the system. The procedure following the table describes how to check these requirements.

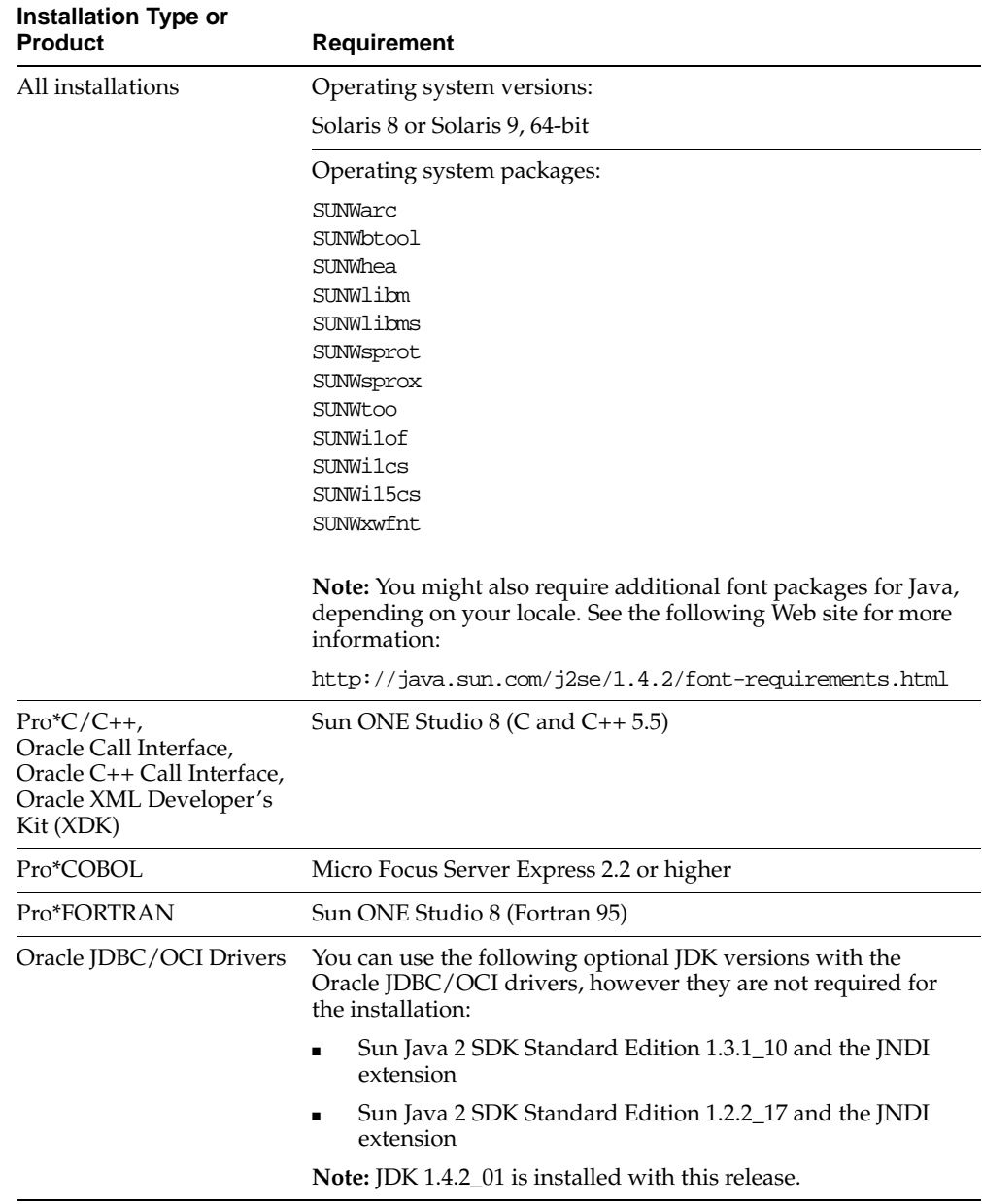

**1.** To determine which version of Solaris is installed, enter the following command:

# uname -r

If the operating system version is lower than Solaris 8 (5.8), upgrade your operating system to this level.

**2.** To determine whether the required packages are installed, enter a command similar to the following:

```
# pkginfo -i SUNWarc SUNWbtool SUNWhea SUNWlibm SUNWlibms SUNWsprot \
 SUNWsprox SUNWtoo SUNWi1of SUNWi1cs SUNWi15cs SUNWxwfnt
```
If a package is not installed, then install it. See your operating system or software documentation for information about installing packages.

#### **Check for Required Patches**

Depending on the products that you intend to install, verify that the following patches are installed on the system. The procedure following the table describes how to check these requirements.

**Note:** The patch versions shown in the following table are minimum versions. Higher versions of the same patches are also supported.

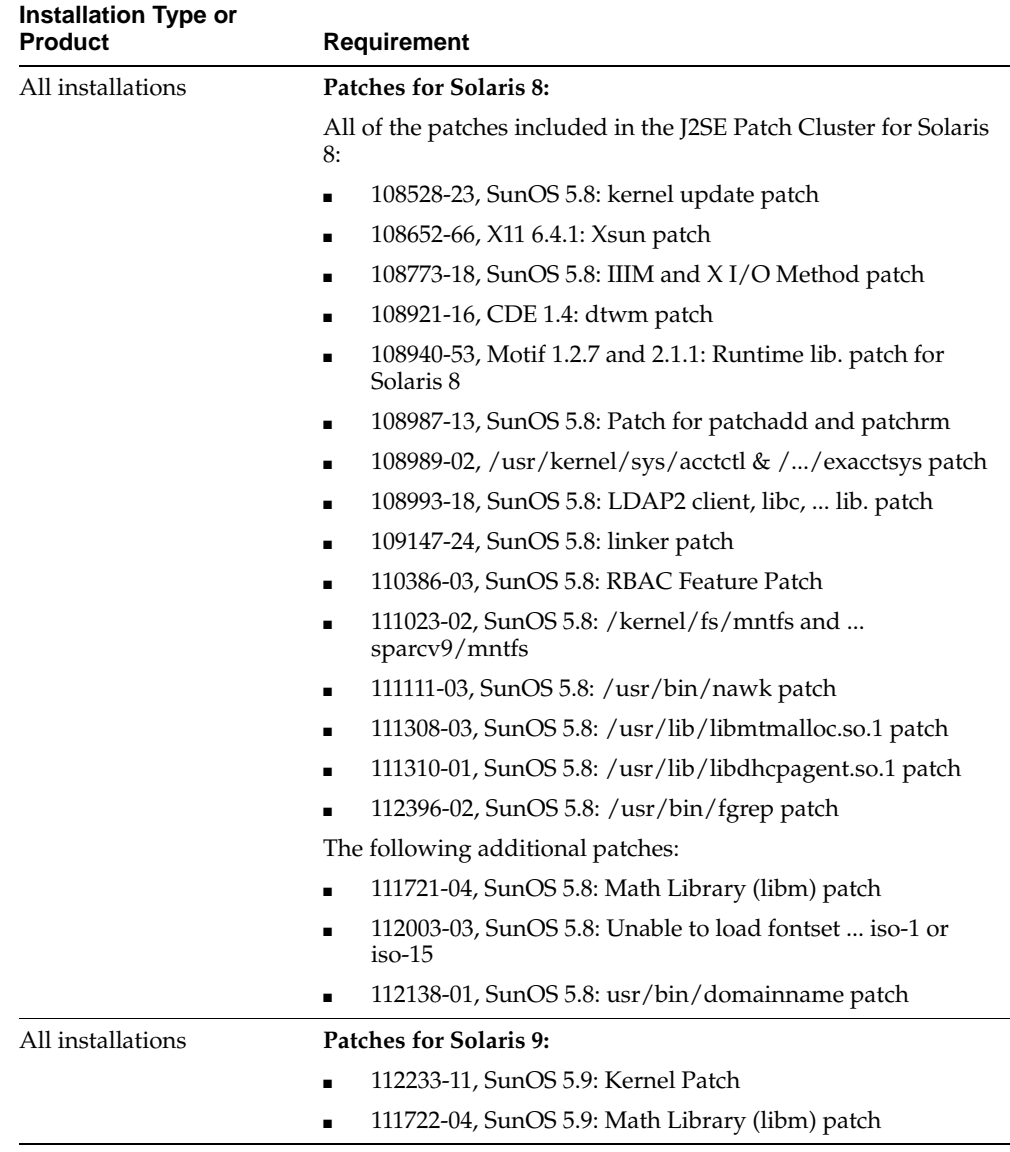

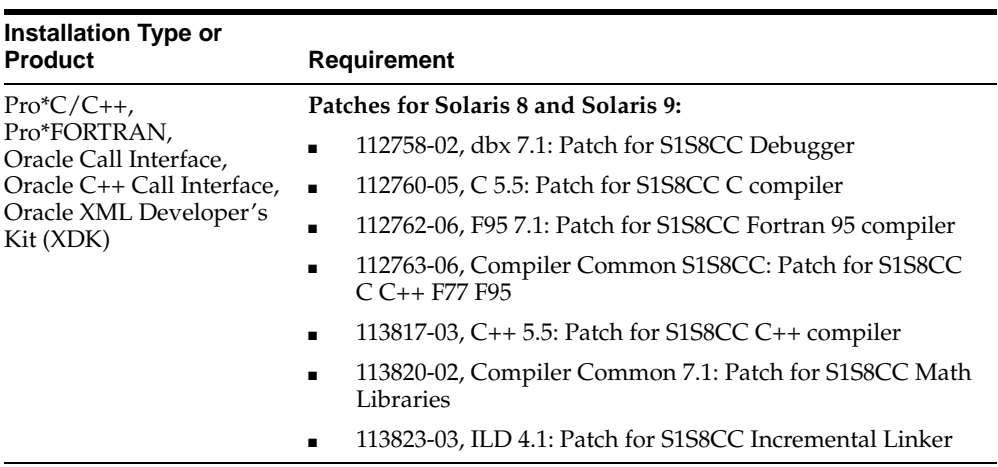

**1.** To determine whether an operating system patch is installed, enter a command similar to the following:

# /usr/sbin/patchadd -p | grep patch\_number

If an operating system patch is not installed, download it from the following Web site and install it:

<http://sunsolve.sun.com>

**2.** To continue completing pre-installation tasks, go to the ["Create Required UNIX](#page-44-0)  [Group and User"](#page-44-0) sectio[n on page 2-27.](#page-44-0)

#### **Checking the Software Requirements on Tru64 UNIX**

Check that the required software and patches are installed on the system.

#### **Check for Required Software**

Depending on the products that you intend to install, verify that the following software is installed on the system. The procedure following the table describes how to check these requirements.

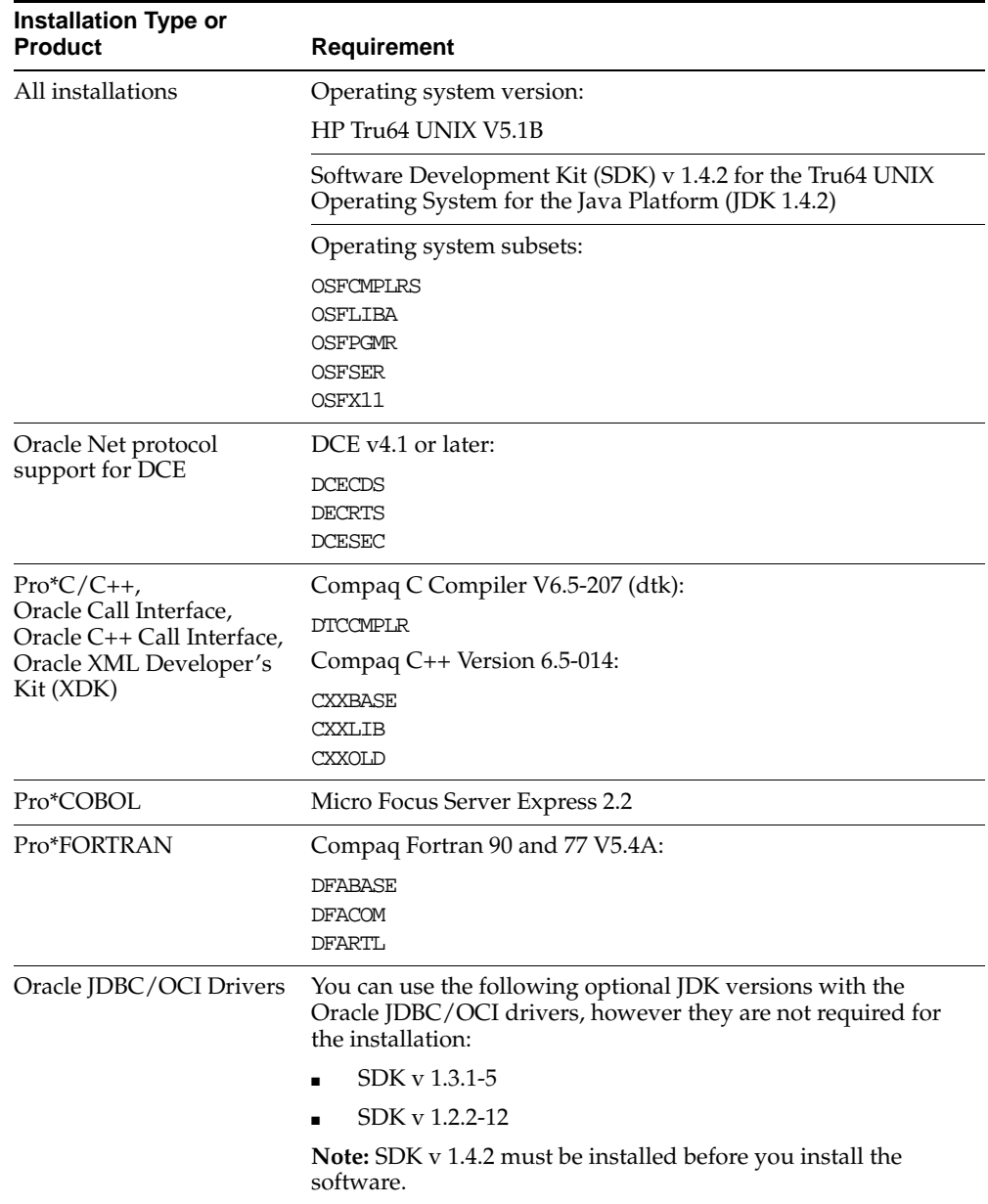

**1.** To determine which version of Tru64 UNIX is installed, enter the following command:

```
# /usr/sbin/sizer -v
Compaq Tru64 UNIX V5.1B (Rev. 2650); Mon Nov 3 10:13:28 PST 200
```
In this example, the version shown is V5.1B. If necessary, see your operating system documentation for information about upgrading the operating system.

**2.** To determine whether Java SDK 1.4.2 is installed, enter the following command:

```
# /usr/sbin/setld -i JAVA142 | more
```
If Java SDK 1.4.2 is installed, this command displays the paths to all of the installed files. Note the path of the Java home directory. You must specify this value during the installation. The default path is:

/usr/opt/java142

If this command returns the message Unknown subset, Java SDK 1.4.2 is not installed. Download Java SDK 1.4.2.01 or higher from the following Web site and install it:

```
http://www.compaq.com/java/download/index.html
```
- **3.** To determine whether the required software subsets are installed, enter one of the following commands:
	- To view the list of all software subsets installed on the system, enter the following command:

# /usr/sbin/setld -i | more

■ To determine whether a particular software subset is installed, enter a command similar to the following:

# /usr/sbin/setld -i | grep subsetname

If necessary, install the required software subset. If you require the Compaq C Compiler V6.5-207 (dtk), you can download it from the following Web site:

<http://www.tru64unix.compaq.com/dtk/>

#### **Check for Required Patches**

Depending on the products that you intend to install, verify that the following patches are installed on the system. The procedure following the table describes how to check these requirements.

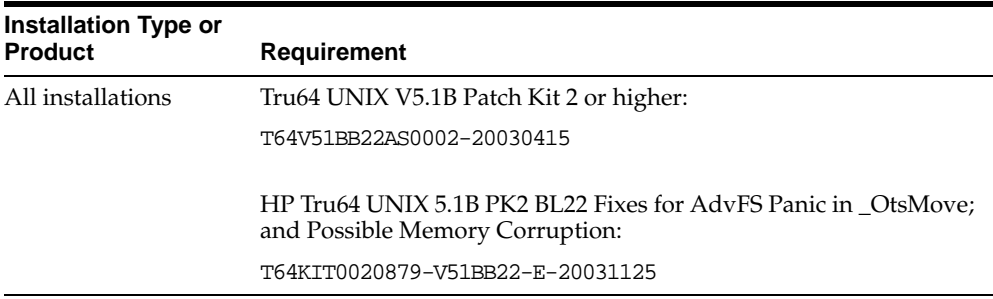

To determine whether the required patch kits are installed, enter the following command:

```
# /usr/sbin/dupatch -track -type kit
```
If this command does not display the identifiers shown in the previous table for the required patch kits (or the identifier for a higher patch kit level), download the latest patch kit from the following Web site and install it (registration is required to access this Web site):

```
http://itrc.hp.com/service/patch/mainPage.do
```
# <span id="page-44-0"></span>**Create Required UNIX Group and User**

Depending on whether this is the first time Oracle software is being installed on this system and on the products that you are installing, you may need to create the following UNIX group and user:

■ The Oracle Inventory group (oinstall)

You must create this group the first time you install Oracle software on the system. The usual name chosen for this group is oinstall. This group owns the Oracle inventory, which is a catalog of all Oracle software installed on the system.

**Note:** If Oracle software is already installed on the system, the existing Oracle Inventory group must be the primary group of the UNIX user that you use to install new Oracle software. The following sections describe how to identify an existing Oracle Inventory group.

The Oracle software owner user (oracle)

You must create this user the first time you install Oracle software on the system. This user owns all of the software installed during the installation. The usual name chosen for this user is oracle. This user must have the Oracle Inventory group as its primary group.

A single Oracle Inventory group is required for all installations of Oracle software on the system. After the first installation of Oracle software, you must use the same Oracle Inventory group for all subsequent Oracle software installations on that system. However, you can choose to create different Oracle software owner users for separate installations.

The following sections describe how to create the required UNIX user and group.

**Note:** The following sections describe how to create local users and groups. As an alternative to creating local users and groups, you could create the appropriate users and groups in a directory service, for example, Network Information Services (NIS). For information about using directory services, contact your system administrator or see your operating system documentation.

### **Creating the Oracle Inventory Group**

You must create the Oracle Inventory group if it does not already exist. The following subsections describe how to determine the Oracle Inventory group name, if it exists, and how to create it if necessary.

#### **Determine Whether the Oracle Inventory Group Exists**

When you install Oracle software on the system for the first time, the Installer creates the oraInst.loc file. This file identifies the name of the Oracle Inventory group and the path of the Oracle Inventory directory. To determine whether the Oracle Inventory group exists, enter the following command:

AIX or Linux:

# more /etc/oraInst.loc

■ Other operating systems:

# more /var/opt/oracle/oraInst.loc

If the oraInst.loc file exists, the output from this command is similar to the following:

```
inventory_loc=/u01/app/oracle/oraInventory
inst_group=oinstall
```
The inst\_group parameter shows the name of the Oracle Inventory group (oinstall).

#### **Create the Oracle Inventory Group**

If the oraInst.loc file does not exist, create the Oracle Inventory group as follows, depending on your operating system:

- AIX:
	- **1.** Enter the following command:

# smit security

- **2.** Choose the appropriate menu items to create the oinstall group.
- **3.** Press F10 to exit.
- Other operating systems:

Enter the following command to create the oinstall group:

# /usr/sbin/groupadd oinstall

### **Creating the Oracle Software Owner User**

You must create an Oracle software owner user in the following circumstances:

- If an Oracle software owner user does not exist, for example, if this is the first installation of Oracle software on the system
- If an Oracle software owner user exists, but you want to use a different UNIX user

#### **Determine Whether an Existing Oracle Software Owner User Exists**

To determine whether an Oracle software owner user named oracle exists, enter one of the following commands:

- Solaris:
	- # id -a oracle
- Other operating systems:
	- # id oracle

If the oracle user exists, the output from this command is similar to the following:

uid=440(oracle) gid=200(oinstall) groups=201(dba),202(oper)

If the user exists, determine whether you want to use the existing user or create a new user. If you want to use the existing user, ensure that the user's primary group is the Oracle Inventory group. See one of the following sections for more information:

**Note:** If necessary, contact your system administrator before using or modifying an existing user.

- If you want to use the existing Oracle software owner user, and the user's primary group is the Oracle Inventory group, see the ["Identify Required](#page-49-0)  [Software Directories"](#page-49-0) section [on page 2-32](#page-49-0).
- To modify an existing user, see the "Modify an Existing Oracle Software Owner [User"](#page-49-1) sectio[n on page 2-32.](#page-49-1)
- To create a new user, see the following section.

#### **Create a New Oracle Software Owner User**

If the Oracle software owner user does not exist or if you require a new Oracle software owner user, create it as follows, depending on your operating system. In the following procedure, use the user name oracle unless a user with that name already exists.

- $AIX:$ 
	- **1.** Enter the following command:

# smit security

- **2.** Choose the appropriate menu items to create the oracle user, specifying the following information:
	- **–** In the **Primary GROUP** field, specify the Oracle Inventory group, for example oinstall.
	- **–** In the **Group SET** field, specify any required secondary groups.

**Note:** The UID for the oracle user must be less than 65536.

- **3.** Press F10 to exit.
- **4.** Set the password of the oracle user:

# passwd oracle

- Other operating systems:
	- **1.** To create the oracle user, enter a command similar to the following:

# /usr/sbin/useradd -g oinstall[ -G dba] oracle

In this command:

- **–** The -g option specifies the primary group, which must be the Oracle Inventory group, for example oinstall
- **–** The -G option specifies optional secondary groups
- **2.** Set the password of the oracle user:

# passwd oracle

See the ["Identify Required Software Directories"](#page-49-0) section [on page 2-32](#page-49-0) to continue.

#### <span id="page-49-1"></span>**Modify an Existing Oracle Software Owner User**

If the oracle user exists, but its primary group is not oinstall, you can modify it as follows depending on your operating system:

- $AIX:$ 
	- **1.** Enter the following command:
		- # smit security
	- **2.** Choose the appropriate menu items to modify the oracle user.
	- **3.** In the **Primary GROUP** field, specify the Oracle Inventory group, for example oinstall.
	- **4.** In the **Group SET** field, specify any required secondary groups.
	- **5.** Press F10 to exit.
- Other operating systems:

Enter a command similar to the following, specifying the primary group using the -g option and any required secondary groups using the -G option:

```
# /usr/sbin/usermod -g oinstall -G dba oracle
```
# <span id="page-49-0"></span>**Identify Required Software Directories**

You must identify or create three directories for the Oracle software, as follows:

- Oracle base directory
- Oracle Inventory directory
- Oracle home directory

The following subsections describe the requirements for these directories.

#### **Oracle Base Directory**

The Oracle base directory acts as a top-level directory for Oracle software installations. It is analogous to the  $C:\Omega$  directory used for Oracle software installations on Windows systems. On UNIX systems, the Optimal Flexible Architecture (OFA) guidelines recommend that you use a path similar to the following for the Oracle base directory:

/mount\_point/app/oracle\_sw\_owner

In this example:

mount\_point is the mount point directory for the file system that will contain the Oracle software.

The examples in this guide use  $/u$ 01 for the mount point directory. However, you could choose another mount point directory, /oracle or /opt/oracle for example.

oracle sw owner is the UNIX user name of the Oracle software owner, for example oracle.

You can use the same Oracle base directory for more than one installation or you can create separate Oracle base directories for different installations. If different UNIX users install Oracle software on the same system, each user must create a separate Oracle base directory. The following example Oracle base directories could all exist on the same system:

/u01/app/oracle /u01/app/orauser /opt/oracle/app/oracle

The following sections describe how to identify existing Oracle base directories that might be suitable for your installation and how to create a new Oracle base directory if necessary.

Regardless of whether you create a new Oracle base directory or decide to use an existing one, you must set the ORACLE\_BASE environment variable to specify the full path to this directory.

#### **Oracle Inventory Directory**

The Oracle Inventory directory (oraInventory) stores an inventory of all software installed on the system. It is required by, and shared by, all Oracle software installations on a single system. The first time you install Oracle software on a system, the Installer prompts you to specify the path to this directory. Oracle recommends that you choose the following path:

oracle\_base/oraInventory

The Installer creates the directory that you specify and sets the correct owner, group, and permissions on it. You do not need to create it.

**Note:** All Oracle software installations rely on this directory. Make sure that you back it up regularly.

Do not delete this directory unless you have completely removed all Oracle software from the system.

#### **Oracle Home Directory**

The Oracle home directory is the directory where you choose to install the software for a particular Oracle product. You must install different Oracle products, or different releases of the same Oracle product, in separate Oracle home directories. When you run the Installer, it prompts you to specify the path to this directory, as well as a name that identifies it. The directory that you specify must be a subdirectory of the Oracle base directory. Oracle recommends that you specify a path similar to the following for the Oracle home directory:

oracle\_base/product/10.1.0/client\_1

The Installer creates the directory path that you specify under the Oracle base directory. It also sets the correct owner, group, and permissions on it. You do not need to create this directory.

## **Identify or Create an Oracle Base Directory**

Before starting the installation, you must either identify an existing Oracle base directory or if required, create a new one. This section contains information about the following:

- **[Identifying an Existing Oracle Base Directory](#page-51-0)**
- [Creating a New Oracle Base Directory](#page-53-0)

**Note:** You can choose to create a new Oracle base directory, even if other Oracle base directories exist on the system.

#### <span id="page-51-0"></span>**Identifying an Existing Oracle Base Directory**

Existing Oracle base directories might not have paths that comply with OFA guidelines. However, if you identify an existing Oracle Inventory directory or existing Oracle home directories, you can usually identify the Oracle base directories, as follows:

Identify an existing Oracle Inventory directory

Enter the following command to view the contents of the oraInst.loc file:

**–** AIX and Linux:

# more /etc/oraInst.loc

**–** Other operating systems:

# more /var/opt/oracle/oraInst.loc

If the oraInst.loc file exists, the output from this command is similar to the following:

```
inventory_loc=/u01/app/oracle/oraInventory
inst_group=oinstall
```
The inventory\_loc parameter identifies the Oracle Inventory directory (oraInventory). The parent directory of the oraInventory directory is typically an Oracle base directory. In the previous example,  $/u01/app/oracle$ is an Oracle base directory.

■ Identify existing Oracle home directories

Enter the following command to view the contents of the oratab file:

**–** Solaris:

# more /var/opt/oracle/oratab

**–** Other operating systems:

# more /etc/oratab

If the oratab file exists, it contains lines similar to the following:

\*:/u03/app/oracle/product/10.1.0/db\_1:N

- \*:/opt/orauser/infra\_904:N
- \*:/oracle/9.2.0:N

The directory paths specified on each line identify Oracle home directories. Directory paths that end with the user name of the Oracle software owner that you want to use are valid choices for an Oracle base directory. If you intend to

use the oracle user to install the software, you could choose one of the following directories from the previous example:

```
/u03/app/oracle
/oracle
```
**Note:** If possible, choose a directory path similar to the first (/u03/app/oracle). This path complies with the OFA guidelines.

To continue:

If an Oracle base directory exists and you want to use it, see the "Configure the [oracle User's Environment"](#page-54-0) section [on page 2-37](#page-54-0).

When you are configuring the oracle user's environment later in this chapter, set the ORACLE\_BASE environment variable to specify the directory you chose.

If an Oracle base directory does not exist on the system or if you want to create a new Oracle base directory, see the following section.

#### <span id="page-53-0"></span>**Creating a New Oracle Base Directory**

To identify an appropriate file system, follow these steps:

- **1.** Use the df -k command (or bdf command on HP-UX) to determine the free disk space on each mounted file system.
- **2.** From the display, identify a file system that has appropriate free space.
- **3.** Note the name of the mount point directory for the file system that you identified.

To create the Oracle base directory and specify the correct owner, group, and permissions for it, follow these steps:

**1.** Enter commands similar to the following to create the recommended subdirectories in the mount point directory that you identified and set the appropriate owner, group, and permissions on them:

```
# mkdir -p /mount_point/app/oracle_sw_owner
# chown -R oracle:oinstall /mount_point/app/oracle_sw_owner
# chmod -R 775 /mount_point/app/oracle_sw_owner
```
If the mount point you identified is  $/u$ 01 and oracle is the user name of the Oracle software owner, the recommended Oracle base directory path is as follows:

/u01/app/oracle

**2.** When you are configuring the oracle user's environment later in this chapter, set the ORACLE\_BASE environment variable to specify this directory.

## <span id="page-54-0"></span>**Configure the oracle User's Environment**

You run the Installer from the oracle account. However, before you start the Installer you must configure the environment of the oracle user. To configure the environment, you must:

- Set the default file mode creation mask (umask) to 022 in the shell startup file.
- Set the DISPLAY and ORACLE\_BASE environment variables.

To set the oracle user's environment, follow these steps:

- **1.** Start a new terminal session, for example, an X terminal (xterm).
- **2.** Enter the following command to ensure that X Window applications can display on this system:

 $$$  xhost +

- **3.** If you are not already logged in to the system where you want to install the software, log in to that system as the oracle user.
- **4.** If you are not logged in as the oracle user, switch user to oracle:

\$ su - oracle

**5.** To determine the default shell for the oracle user, enter the following command:

\$ echo \$SHELL

**6.** Open the oracle user's shell startup file in any text editor:

**Note:** On Red Hat Linux, .bash\_profile is the user startup file for the Bash shell.

■ Bourne shell (sh), Bash shell (bash), or Korn shell (ksh):

\$ vi .profile

■ C shell (csh or tcsh):

% vi .login

**7.** Enter or edit the following line, specifying a value of 022 for the default file mode creation mask:

umask 022

- **8.** If the ORACLE SID, ORACLE HOME, or ORACLE BASE environment variables are set in the file, remove the appropriate lines from the file.
- **9.** Save the file and exit from the editor.
- **10.** To run the shell startup script, enter one of the following commands:
	- Bash shell on Red Hat Enterprise Linux:
		- \$ . ./.bash profile
	- Bourne, Bash, or Korn shell:
		- \$ . ./.profile
	- C shell:
		- % source ./.login
- **11.** If you are not installing the software on the local system, enter a command similar to the following to direct X applications to display on the local system:
	- Bourne, Bash, or Korn shell:

\$ DISPLAY=local\_host:0.0 ; export DISPLAY

■ C shell:

% setenv DISPLAY local\_host:0.0

In this example, local\_host is the host name or IP address of the system that you want to use to display the Installer (your workstation or PC).

**12.** If you determined that the  $/$ tmp directory has less than 400 MB of free disk space, identify a file system with at least 400 MB of free space and set the TEMP

and TMPDIR environment variables to specify a temporary directory on this file system:

- **a.** Use the df -k command (or bdf command on HP-UX) to identify a suitable file system with sufficient free space.
- **b.** If necessary, enter commands similar to the following to create a temporary directory on the file system that you identified, and set the appropriate permissions on the directory:

```
$ su - root
# mkdir /mount_point/tmp
# chmod a+wr /mount_point/tmp
# exit
```
- **c.** Enter commands similar to the following to set the TEMP and TMPDIR environment variables:
	- **\*** Bourne, Bash, or Korn shell:
		- \$ TEMP=/mount\_point/tmp \$ TMPDIR=/mount\_point/tmp \$ export TEMP TMPDIR
	- **\*** C shell:

```
% seteny TEMP /mount point/tmp
% setenv TMPDIR /mount_point/tmp
```
- **13.** Enter commands similar to the following to set the ORACLE\_BASE environment variable:
	- Bourne, Bash, or Korn shell:

```
$ ORACLE_BASE=/u01/app/oracle
$ export ORACLE_BASE
```
C shell:

% setenv ORACLE\_BASE /u01/app/oracle

In these examples,  $/u01/app/oracle$  is the Oracle base directory that you created or identified earlier.

**14.** If you intend to use Pro\*COBOL, set the following environment variables. If you must specify several values for an environment variable, for example PATH, separate the values with a colon (:).

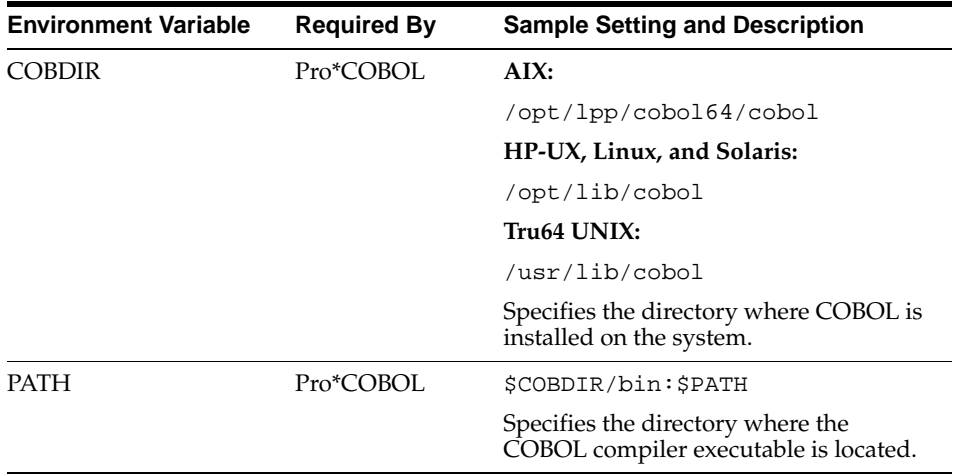

- **15.** Enter the following command to ensure that the ORACLE\_HOME and TNS\_ ADMIN environment variables are not set:
	- Bourne, Bash, or Korn shell:

\$ unset ORACLE\_HOME \$ unset TNS\_ADMIN

- $\blacksquare$   $C$  shell:
	- % unsetenv ORACLE\_HOME
	- % unsetenv TNS\_ADMIN

**Note:** If the ORACLE\_HOME environment variable is set, the Installer uses the value that it specifies as the default path for the Oracle home directory. However, if you set the ORACLE\_BASE environment variable, Oracle recommends that you unset the ORACLE\_HOME environment variable and choose the default path suggested by the Installer.

**16.** To verify that the environment has been set correctly, enter the following commands:

\$ umask \$ env | more

Verify that the umask command displays a value of 22, 022, or 0022 and the environment variables that you set in this section have the correct values.

# **Installation Tasks**

This chapter describes how to start the Oracle Universal Installer and install Oracle products on your system. It includes information about the following topics:

**Note:** Review the information in [Chapter 1, "Installation](#page-14-0)  [Overview"](#page-14-0) and complete the tasks listed in [Chapter 2,](#page-18-0)  ["Pre-installation Tasks"](#page-18-0) before beginning the installation.

- [Installation Overview](#page-61-0)
- [Download Oracle Software from the OTN Web Site](#page-61-1)
- [Copy the Oracle Client Software to a Hard Disk](#page-62-0)
- **[Install the Oracle Client Software](#page-63-0)**

# <span id="page-61-0"></span>**Installation Overview**

The Oracle Client software is available on disc (CD-ROM or DVD-ROM) or you can download it from the Oracle Technology Network (OTN) Web site. In most cases, you use the graphical user interface (GUI) provided by the Oracle Universal Installer to install the software. However, you can also use the Installer to complete non-interactive installations, without using the GUI. See [Appendix B](#page-88-0) for information about non-interactive installations.

This chapter describes how to install Oracle Client from the product media or from the hard disk. To install the software from the hard disk, you must either download it from OTN and unpack it, or copy it from the discs, if you have them. See one of the following sections, depending on the method that you want to use:

- To copy the software to a hard disk, see the "Copy the Oracle Client Software to [a Hard Disk"](#page-62-0) sectio[n on page 3-3.](#page-62-0)
- To install the software from disc or from an existing hard disk location, see the ["Install the Oracle Client Software"](#page-63-0) section [on page 3-4](#page-63-0).
- To download the software from OTN, see the following section.

# <span id="page-61-1"></span>**Download Oracle Software from the OTN Web Site**

This section describes how to download the installation archive files and extract them on your hard disk.

#### **Downloading the Installation Archive Files**

To download the installation archive files from OTN:

**1.** Use any browser to access the software download page on OTN:

<http://otn.oracle.com/software/>

- **2.** Navigate to the download page for the product that you want to install.
- **3.** On the download page, identify the required disk space by adding the file sizes for each required file.

The file sizes are listed next to the filenames.

<span id="page-61-2"></span>**4.** Select a file system with enough free space to store and expand the archive files. In most cases, the available disk space must be at least twice the size of all of the archive files.

- <span id="page-62-1"></span>**5.** On the file system that you selected in step [4](#page-61-2), create a parent directory for each product, for example OraCli10g, to hold the installation directories.
- **6.** Download all of the installation archive files to the directory that you created in step [5](#page-62-1).
- **7.** Verify that the files you downloaded are the same size as the corresponding files on OTN.

#### **Extracting the Installation Files**

To extract the installation archive files, perform the following steps:

- **1.** If necessary, change directory to the directory that contains the downloaded installation archive files.
- **2.** To uncompress each file, enter a command similar to the following:

\$ gunzip filename.cpio.gz

This command creates files with names similar to the following:

filename.cpio

<span id="page-62-2"></span>**3.** To extract the installation files, enter commands similar to the following:

\$ cpio -idmv < filename.cpio

**Note:** Some browsers uncompress files while downloading them, but leave the .gz file extension. If these steps do not work, remove the .gz extension from the files and repeat step [3](#page-62-2).

For each file, this command creates a subdirectory named Diskn, where n is the disk number identified in the filename.

When you have extracted all of the required installation files, see the ["Install the](#page-63-0)  [Oracle Client Software"](#page-63-0) section [on page 3-4.](#page-63-0)

# <span id="page-62-0"></span>**Copy the Oracle Client Software to a Hard Disk**

 If your system does not have a CD-ROM or DVD-ROM drive, you can copy the software from the disc to a file system on another system, then either mount that file system using NFS, or use FTP to copy the files to the system where you want to install the software.

To copy the contents of the disc to a hard disk:

**1.** Create a single directory on the hard disk to hold the Oracle software:

\$ mkdir OraCli10g

**2.** Change directory to the directory you created in step 1:

\$ cd OraCli10g

**3.** Mount the disc, if it is not already mounted.

Some platforms automatically mount the disc when you insert it into the drive. If the disc does not mount automatically, see [Appendix A](#page-80-0) for platform-specific information about mounting it.

**4.** Copy the contents of the mounted disc to the corresponding new subdirectory as follows:

\$ cp -R /directory\_path Disk1

In this example, /directory\_path is the CD-ROM mount point directory or the path of the client directory on the DVD-ROM. The following table lists typical mount point directories for each platform:

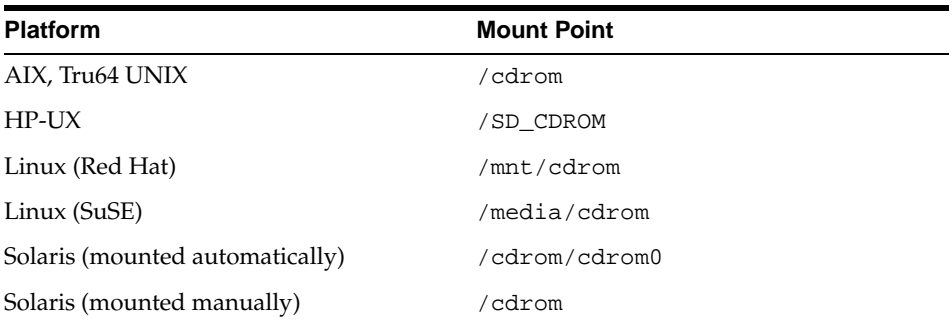

### <span id="page-63-0"></span>**Install the Oracle Client Software**

The following sections describe how to install the Oracle software:

- [Reviewing Product-Specific Installation Guidelines](#page-64-0)
- [Running the Oracle Universal Installer](#page-64-1)

### <span id="page-64-0"></span>**Reviewing Product-Specific Installation Guidelines**

Review the following guidelines before starting the Installer:

■ Oracle Universal Installer

Do not use the Oracle Universal Installer from an earlier Oracle product release to install components from this release.

■ Installations on a Cluster

If Oracle Cluster Ready Services (CRS) and Oracle Real Application Clusters (RAC) are already installed on the system, the Installer displays the Specify Hardware Cluster Installation Mode screen. You must select **Local Installation** on this screen.

Re-installing Oracle Software

If you re-install Oracle software into an Oracle home directory where Oracle Client is already installed, you must also re-install any components that were installed before you began the re-installation.

### <span id="page-64-1"></span>**Running the Oracle Universal Installer**

Start the Installer and install the software, as follows:

**1.** If you are installing the software from disc, mount the appropriate disc if it is not already mounted.

Some platforms automatically mount discs when you insert them into the drive. If the disc does not mount automatically, see [Appendix A](#page-80-0) for platform-specific information about mounting it.

- **2.** If necessary, log in as the Oracle software owner user (oracle) and set the DISPLAY environment variable.
- **3.** To start the Installer, enter the following commands where directory path is the CD-ROM mount point directory or the path of the client directory on the DVD-ROM:

```
$ cd /tmp
$ /directory path/runInstaller
```
If the Installer does not appear, see the ["X Windows Display Errors"](#page-93-0) section [on](#page-93-0)  [page C-2](#page-93-0) for information about troubleshooting.

- **4.** Use the following guidelines to complete the installation:
	- Follow the instructions displayed in the Installer windows. If you need additional information, click **Help**.
	- When the Installer prompts you to run a script with root privileges, enter a command similar to the following in a terminal where you are logged in as the root user, then click **Continue** or **OK**:

# /script\_path/script\_name

■ On Tru64 UNIX, when prompted for the JDK home directory, specify the location of JDK 1.4.2 on your system.

To determine the JDK home directory, enter the following command:

```
# /usr/sbin/setld -i JAVA142 | more
```
The default location is /usr/opt/java142.

**Caution:** The Oracle Universal Installer automatically installs the Oracle-supplied version of the Java Runtime Environment (JRE). This version is required to run Oracle Universal Installer and several Oracle assistants. Do not modify the JRE except by using a patch provided by Oracle Support Services.

- If you encounter errors while installing or linking the software, see Appendix D for information about troubleshooting.
- **5.** If you chose an installation type that runs Oracle Net Configuration Assistant (NetCA) in interactive mode, you must provide detailed information about configuring your network.

If you need assistance when using NetCA in interactive mode, click **Help** on any screen.

**Note:** If you chose a default installation, NetCA runs non-interactively.

- **6.** When all of the configuration tools have finished, click **Exit**, then click **Yes** to exit from the Installer.
- **7.** See [Chapter 4, "Post-installation Tasks"](#page-68-0) for information about tasks that you must complete after you have installed the software.

# <span id="page-68-0"></span>**Post-installation Tasks**

This chapter describes how to complete post-installation tasks after you have installed the software. It includes information about the following topics:

- **[Required Post-installation Tasks](#page-69-0)**
- **[Recommended Post-installation Tasks](#page-71-0)**
- [Required Product-Specific Post-installation Tasks](#page-72-0)

You must perform the tasks listed in the ["Required Post-installation Tasks"](#page-69-0) section. Oracle recommends that you perform the tasks listed in the ["Recommended](#page-71-0)  [Post-installation Tasks"](#page-71-0) section after all installations.

If you installed and intend to use any of the products listed in the ["Required](#page-72-0)  [Product-Specific Post-installation Tasks"](#page-72-0) section, you must perform the tasks listed in the product-specific subsections.

**Note:** This chapter describes basic configuration only. See the *Oracle Database Administrator's Reference for UNIX Systems* and product-specific administration and tuning guides for more sophisticated configuration and tuning information.

# <span id="page-69-0"></span>**Required Post-installation Tasks**

You must perform the tasks described in the following sections after completing an installation:

- [Downloading and Installing Patches](#page-69-1)
- [Running Oracle Enterprise Manager Java Console](#page-70-0)
- [Connecting with Instant Client](#page-70-1)

### <span id="page-69-1"></span>**Downloading and Installing Patches**

Check the Oracle*Metalink* Web site for required patches for your installation. To download required patches:

**1.** Use a Web browser to view the Oracle*Metalink* Web site:

<http://metalink.oracle.com>

**2.** Log in to Oracle*Metalink*.

**Note:** If you are not an Oracle*Metalink* registered user, click **Register for MetaLink!** and follow the registration instructions.

- **3.** On the main Oracle*Metalink* page, click **Patches**.
- **4.** Select **Simple Search**.
- **5.** Specify the following information, then click **Go**:
	- In the **Search By** field, choose Product or Family, then specify RDBMS Server.
	- In the **Release** field, specify the current release number.
	- In the **Patch Type** field, specify Patchset/Minipack.
	- In the **Platform or Language** field, select your platform.

### <span id="page-70-0"></span>**Running Oracle Enterprise Manager Java Console**

In addition to using Oracle Enterprise Manager Database Control or Grid Control to manage an Oracle Database 10*g* database, you can also use the Oracle Enterprise Manager Java Console to manage databases from this release or previous releases. The Java Console is installed by the Administrator installation type.

**Note:** Oracle recommends that you use Grid Control or Database Control in preference to the Java Console when possible.

To start the Java Console, follow these steps:

- **1.** Set the ORACLE\_HOME environment variable to specify the Oracle home directory where you installed Oracle Client.
- **2.** Depending on your platform, set the shared library path environment variable for your system to include the following directories:

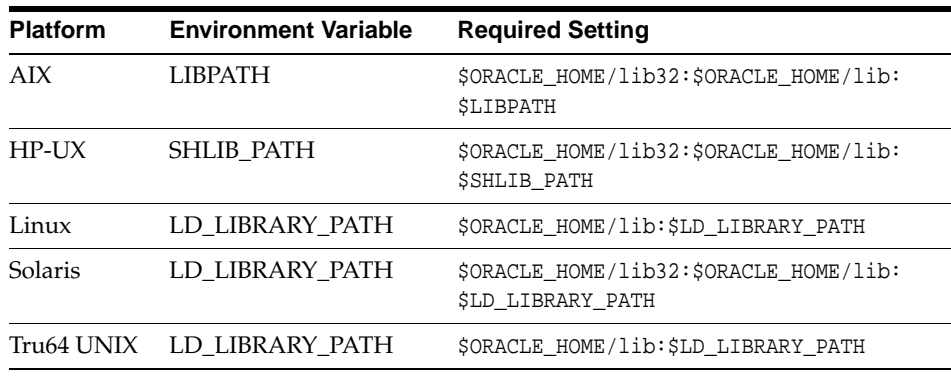

**3.** Enter the following command to start the Java Console:

\$ \$ORACLE\_HOME/bin/oemapp

### <span id="page-70-1"></span>**Connecting with Instant Client**

If you installed the Instant Client installation type, you can configure users' environments to enable dynamically linked client applications to connect to a database as follows:

**1.** Set the appropriate shared library path environment variable for your platform to specify the directory that contains the Instant Client libraries. For the Instant

Client installation type, this directory is the Oracle home directory that you specified during the installation, for example:

```
/u01/app/oracle/product/10.1.0/client_1
```
The following table shows the appropriate environment variable for each platform:

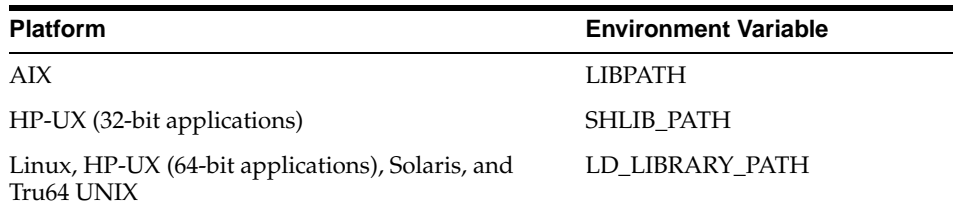

- **2.** Use one of the following methods to specify database connection information for the client application:
	- Specify a SQL connect URL string using the following format:

//host:port/service\_name

- Set the TNS\_ADMIN environment variable to specify the location of the tnsnames.ora file and specify a service name from that file.
- Set the TNS\_ADMIN environment variable and set the TWO\_TASK environment variable to specify a service name from the tnsnames.ora file.

**Note:** You do *not* have to specify the ORACLE\_HOME environment variable.

# <span id="page-71-0"></span>**Recommended Post-installation Tasks**

Oracle recommends that you perform the tasks described in the following section after completing an installation:

- [Backing Up the root.sh Script](#page-72-1)
- **[Setting Up User Accounts](#page-72-3)**
- [Generating the Client Static Library](#page-72-2)
## <span id="page-72-0"></span>**Backing Up the root.sh Script**

<span id="page-72-2"></span>Oracle recommends that you back up the root.sh script after you complete an installation. If you install other products in the same Oracle home directory, then the Oracle Universal Installer updates the contents of the existing root.sh script during the installation. If you require information contained in the original root.sh script, then you can recover it from the backed up root.sh file.

# <span id="page-72-1"></span>**Setting Up User Accounts**

For information about setting up additional user accounts, see the *Oracle Database Administrator's Reference for UNIX Systems*.

## **Generating the Client Static Library**

The client static library (libclntst.a) is not generated during installation. If you want to link your applications to the client static library, you must first generate it as follows:

- **1.** Switch user to oracle.
- **2.** Set the ORACLE\_HOME environment variable to specify the Oracle home directory used by the Oracle Client installation. For example:
	- Bourne shell (sh), Bash shell (bash), or Korn shell (ksh):

```
$ ORACLE_HOME=/u01/app/oracle/product/10.1.0/client_1 
$ export ORACLE_HOME
```
■ C shell (csh or tcsh):

% setenv ORACLE\_HOME /u01/app/oracle/product/10.1.0/client\_1

**3.** Enter the following command:

\$ \$ORACLE\_HOME/bin/genclntst

# **Required Product-Specific Post-installation Tasks**

The following sections describe platform-specific post-installation tasks that you must perform if you installed and intend to use the products mentioned:

- **[Configuring Oracle Net Services](#page-73-0)**
- **[Configuring Oracle Precompilers](#page-73-1)**

#### <span id="page-73-6"></span><span id="page-73-0"></span>**Configuring Oracle Net Services**

<span id="page-73-5"></span><span id="page-73-4"></span>**Note:** The default location for the tnsnames.ora file is the \$ORACLE\_HOME/network/admin/ directory.

Unless you are using a central tnsnames.ora file, copy Oracle Net service names and connect descriptors from the previous release tnsnames. or a file to the version of that file used by the new release.

<span id="page-73-7"></span>If necessary, you can also add connection information for additional database instances to the new file.

#### <span id="page-73-1"></span>**Configuring Oracle Precompilers**

The following sections describe post-installation tasks for Oracle precompilers:

- Configuring  $Pro<sup>*</sup>C/C++$
- [Configuring Pro\\*COBOL](#page-74-0)
- [Configuring Pro\\*FORTRAN](#page-75-0)
- [AIX Only: Configuring SQL\\*Module for Ada](#page-75-1)

**Note:** All precompiler configuration files are located in the \$ORACLE\_HOME/precomp/admin directory.

#### <span id="page-73-8"></span><span id="page-73-2"></span>**Configuring Pro\*C/C++**

Verify that the PATH environment variable setting includes the directory that contains the C compiler executable. [Table 4–1](#page-73-3) shows the default directories and the appropriate commands to verify the path setting, depending on your platform and compiler.

**Table 4–1 C/C++ Compiler Directory**

<span id="page-73-3"></span>

| <b>Platform</b>    | Path     | <b>Command</b> |
|--------------------|----------|----------------|
| AIX and Tru64 UNIX | /usr/bin | \$ which cc    |
| HP-UX              | /usr/bin | \$ which cc    |

| <b>Platform</b> | <b>Path</b>                                 | Command      |
|-----------------|---------------------------------------------|--------------|
| Linux x86       | /usr/bin                                    | \$ which gcc |
|                 | /opt/intel/compiler70/ia32/bin \$ which icc |              |
| Linux Itanium   | /usr/bin                                    | \$ which gcc |
|                 | /opt/intel/compiler70/ia64/bin \$ which ecc |              |
| Solaris         | /opt/SUNWspro/bin                           | which cc     |

**Table 4–1 C/C++ Compiler Directory**

#### <span id="page-74-4"></span><span id="page-74-0"></span>**Configuring Pro\*COBOL**

Complete the following steps to set environment variables for the Pro\*COBOL precompiler:

- <span id="page-74-2"></span>**1.** Set the COBDIR environment variable to specify the COBOL installation directory.
- **2.** Verify that the PATH environment variable setting includes the directory that contains the COBOL compiler executable (\$COBDIR/bin).

[Table 4–2](#page-74-1) shows the default directory and the appropriate command to verify the path setting, depending on your platform.

<span id="page-74-1"></span>

| <b>Platform</b>   | <b>Path</b>                | Command                        |
|-------------------|----------------------------|--------------------------------|
| AIX               | /usr/lpp/cobol64/cobol/bin | \$ which cob                   |
|                   | /usr/lpp/cobol32/cobol/bin | \$ which cob32                 |
| Linux x86         | /opt/lib/cobol/bin         | \$ which cob                   |
| HP-UX and Solaris | /opt/lib/cobol/bin         | \$ which cob<br>\$ which cob32 |
| Tru64 UNIX        | /usr/lib/cobol/bin         | \$ which cob                   |

**Table 4–2 COBOL Compiler Directory**

**3.** Verify that the shared library path environment variable includes the \$COBDIR/lib directory.

> <span id="page-74-3"></span>**See Also:** See your product-specific COBOL documentation for more information about COBDIR and COBLIB environment variables.

#### <span id="page-75-4"></span><span id="page-75-0"></span>**Configuring Pro\*FORTRAN**

Verify that the PATH environment variable setting includes the directory that contains the FORTRAN compiler executable. [Table 4–3](#page-75-2) shows the default directory and the appropriate command to verify the path setting, depending on your platform.

**Table 4–3 FORTRAN Compiler Directory**

<span id="page-75-2"></span>

| <b>Platform</b> | Path               | <b>Command</b> |
|-----------------|--------------------|----------------|
| AIX             | /usr/bin           | \$ which xlf   |
| $HP-UX$         | /opt/fortran90/bin | \$ which f90   |
| Solaris         | /opt/SUNWspro/bin  | \$ which f95   |
| Tru64 UNIX      | /usr/bin           | \$ which f77   |

#### <span id="page-75-5"></span><span id="page-75-1"></span>**AIX Only: Configuring SQL\*Module for Ada**

The following sections describe post-installation tasks for SQL\*Module for Ada.

#### **Verifying the PATH Environment Variable Setting**

<span id="page-75-3"></span>Verify that the PATH environment variable setting includes the directory that contains the Ada compiler executable. To display the path of the Ada executable, enter the following command:

\$ which ada

The default directory for the Ada executable is /usr/lpp/powerada/ada95/bin.

#### **Verifying the OC Systems PowerAda Compiler Configuration File**

Verify that the OC Systems PowerAda 5.3 compiler configuration file is configured. The file is located in the PowerAda installation directory. Check the following file, depending on your shell:

Korn shell:

setup

C shell:

setup.csh

**See Also:** For more information about these setup files, see the PowerAda documentation.

# <span id="page-78-0"></span>**Removing Oracle Software**

This chapter describes how to completely remove all software from an Oracle home directory.

**Note:** If you want to remove an individual product, check the product-specific documentation for requirements and restrictions.

# <span id="page-78-1"></span>**Removing Oracle Software**

The following steps describe how to use the Installer to remove Oracle software from an Oracle home:

> **Note:** Always use the Oracle Universal Installer to remove Oracle software. Do not delete any Oracle home directories without first using the Installer to remove the software.

**1.** If necessary, log in as the oracle user:

```
$ su - oracle
```
- **2.** Set the ORACLE\_HOME environment variable to specify the path of the Oracle home directory that you want to remove:
	- Bourne, Bash, or Korn shell:
		- \$ ORACLE\_HOME=/u01/app/oracle/product/10.1.0/client\_1
		- $$$  export ORACLE HOME

■ C shell:

```
$ setenv ORACLE HOME /u01/app/oracle/product/10.1.0/client 1
```
**3.** Start the Installer as follows:

```
$ $ORACLE_HOME/oui/bin/runInstaller
```
**4.** In the Welcome window, click **Deinstall Products**.

The Inventory window appears, listing all of the Oracle homes on the system.

- **5.** In the Inventory window, select the Oracle home and the products that you want to remove, then click **Remove**.
- **6.** When the Installer displays a confirmation window asking you to confirm that you want to deinstall the products and their dependant components, click **Yes**.

The Installer displays a progress indicator as it removes the software.

**7.** When the products have been deleted, click **Cancel** to exit from the Installer, then click **Yes**.

# **A**

# **Mounting Discs**

This Oracle product is delivered on both CD-ROM and DVD-ROM. These discs are in ISO 9660 format with Rockridge extensions. This appendix describes how to mount and unmount a disc on each supported platform. It includes information about the following topics:

- [Mounting Discs on AIX on page A-2](#page-81-0)
- [Mounting Discs on HP-UX on page A-3](#page-82-0)
- [Mounting Discs on Linux on page A-4](#page-83-0)
- [Mounting Discs on Solaris on page A-5](#page-84-0)
- [Mounting Discs on Tru64 UNIX on page A-6](#page-85-0)

# <span id="page-81-1"></span><span id="page-81-0"></span>**Mounting Discs on AIX**

To mount a disc, follow these steps:

**1.** Switch user to root:

\$ su - root

**2.** If necessary, enter a command similar to following to unmount the currently mounted disc, then remove it from the drive:

```
# umount /cdrom
```
In this example, /cdrom is the mount point directory for the disc drive.

**3.** Insert the appropriate disc into the disc drive, then enter a command similar to the following to mount it:

# /usr/sbin/mount -rv cdrfs /dev/cd0 /cdrom

In this example, /dev/cd0 is the device name of the disc drive and /cdrom is the mount point directory.

**4.** If the Installer is displaying the Disk Location dialog box, enter the disc mount point directory path, for example:

/cdrom

To continue, go to one of the following sections:

- If you want to copy software to a hard disk, see the ["Copy the Oracle Client](#page-62-0)  [Software to a Hard Disk"](#page-62-0) sectio[n on page 3-3.](#page-62-0)
- If you want to install the software from the discs, see the ["Install the Oracle](#page-63-0)  [Client Software"](#page-63-0) sectio[n on page 3-4](#page-63-0).

# <span id="page-82-1"></span><span id="page-82-0"></span>**Mounting Discs on HP-UX**

To mount a disc, follow these steps:

**1.** Switch user to root:

```
$ su - root
```
**2.** If necessary, enter the following command to unmount the currently mounted disc, then remove it from the drive:

```
# /usr/sbin/umount /SD_CDROM
```
In this example, /SD\_CDROM is the mount point directory for the disc drive.

**3.** Insert the appropriate disc into the disc drive, then enter a command similar to the following to mount it:

# /usr/sbin/mount -F cdfs -o rr /dev/dsk/cxtydz /SD\_CDROM

In this example, /SD\_CDROM is the disc mount point directory and /dev/dsk/cxtydz is the device name for the disc device, for example /dev/dsk/c0t2d0.

**4.** If the Installer is displaying the Disk Location dialog box, enter the disc mount point directory path, for example:

/SD\_CDROM

To continue, go to one of the following sections:

- If you want to copy software to a hard disk, see the ["Copy the Oracle Client](#page-62-0)  [Software to a Hard Disk"](#page-62-0) sectio[n on page 3-3.](#page-62-0)
- If you want to install the software from the discs, see the ["Install the Oracle](#page-63-0)  [Client Software"](#page-63-0) sectio[n on page 3-4](#page-63-0).

# <span id="page-83-1"></span><span id="page-83-0"></span>**Mounting Discs on Linux**

On most Linux systems, the disc mounts automatically when you insert it into the disc drive. If the disc does not mount automatically, follow these steps to mount it:

**1.** Switch user to root:

\$ su - root

- **2.** If necessary, enter a command similar to one of the following to unmount the currently mounted disc, then remove it from the drive:
	- Red Hat:

# eject /mnt/cdrom

■ SuSE:

```
# eject /media/cdrom
```
In these examples, /mnt/cdrom and /media/cdrom are the mount point directories for the disc drive.

- **3.** Insert the appropriate disc into the disc drive.
- **4.** To verify that the disc mounted automatically, enter one of the following commands depending on your platform:
	- Red Hat:
		- # ls /mnt/cdrom
	- SuSE:
		- # ls /media/cdrom
- **5.** If this command fails to display the contents of the disc, enter a command similar to the following to mount it, depending on your platform:
	- Red Hat:

# mount -t is09660 /dev/cdrom /mnt/cdrom

 $S<sub>11</sub>SE$ 

# mount -t is09660 /dev/cdrom /media/cdrom

In these examples, /mnt/cdrom and /media/cdrom are the mount point directories for the disc drive.

**6.** If the Installer is displaying the Disk Location dialog box, enter the disc mount point directory path, for example:

/mnt/cdrom

To continue, go to one of the following sections:

- If you want to copy software to a hard disk, see the ["Copy the Oracle Client](#page-62-0)  [Software to a Hard Disk"](#page-62-0) sectio[n on page 3-3.](#page-62-0)
- If you want to install the software from the discs, see the "Install the Oracle" [Client Software"](#page-63-0) sectio[n on page 3-4](#page-63-0).

# <span id="page-84-1"></span><span id="page-84-0"></span>**Mounting Discs on Solaris**

On most Solaris systems, the disc mounts automatically when you insert it into the disc drive. If the disc does not mount automatically, follow these steps to mount it:

**1.** Switch user to root:

```
$ su - root
```
**2.** If necessary, enter the following command to eject the currently mounted disc, then remove it from the drive:

# eject

- **3.** Insert the appropriate disc into the disc drive.
- **4.** To verify that the disc mounted automatically, enter the following command:

# ls /cdrom/cdrom0

**5.** If this command fails to display the contents of the disc, enter a command similar to the following to mount it:

# /usr/sbin/mount -r -F hsfs /dev/dsk/cxtydzs2 /cdrom

In this example, /cdrom is the disc mount point directory and /dev/dsk/cxtydzs2 is the device name for the disc device, for example /dev/dsk/c0t2d0s2.

- **6.** If the Installer is displaying the Disk Location dialog box, enter the disc mount point directory path, for example:
	- Disc mounted automatically:

/cdrom/cdrom0

■ Disc mounted manually:

/cdrom

To continue, go to one of the following sections:

- If you want to copy software to a hard disk, see the "Copy the Oracle Client" [Software to a Hard Disk"](#page-62-0) sectio[n on page 3-3.](#page-62-0)
- If you want to install the software from the discs, see the "Install the Oracle [Client Software"](#page-63-0) sectio[n on page 3-4](#page-63-0).

# <span id="page-85-1"></span><span id="page-85-0"></span>**Mounting Discs on Tru64 UNIX**

To mount a disc, follow these steps:

**1.** Switch user to root:

\$ su - root

**2.** If necessary, enter a command similar to the following to unmount the currently mounted disc, then remove it from the drive:

# /usr/sbin/umount /cdrom

In this example, /cdrom is the mount point directory for the disc drive.

**3.** Insert the appropriate disc into the disc drive, then enter a command similar to the following to mount it:

# /usr/sbin/mount -t cdfs -o nodefperm,noversion /dev/disk/cdrom0c /cdrom

In this example, /cdrom is the disc mount point directory, which must exist, and /dev/disk/cdrom0c is the disc device name.

**4.** If the Installer is displaying the Disk Location dialog box, enter the disc mount point directory path, for example:

/cdrom

To continue, go to one of the following sections:

- If you want to copy software to a hard disk, see the "Copy the Oracle Client" [Software to a Hard Disk"](#page-62-0) sectio[n on page 3-3.](#page-62-0)
- If you want to install the software from the discs, see the "Install the Oracle [Client Software"](#page-63-0) sectio[n on page 3-4](#page-63-0).

**B**

# **Non-interactive Installation and Configuration**

This chapter describes how to install and configure Oracle products non-interactively using response files. It includes information about the following topics:

- **[Introduction](#page-89-0)**
- [Create the oraInst.loc File](#page-89-1)
- [Prepare Response Files](#page-90-0)
- [Run the Installer Non-interactively](#page-91-0)

# <span id="page-89-0"></span>**Introduction**

You can install Oracle software non-interactively by specifying a response file when you start the Oracle Universal Installer. The Installer uses the values contained in the response file to provide answers to some or all of the Installer prompts. If you include responses for all of the Installer prompts in the response file, then you can run a completely non-interactive installation without seeing the Installer windows.

To install and configure Oracle products non-interactively, follow these steps:

- **1.** Create the oraInst.loc file.
- **2.** Prepare a response file.
- **3.** Run the Installer non-interactively.

These steps are described in the following sections.

# <span id="page-89-2"></span><span id="page-89-1"></span>**Create the oraInst.loc File**

If you plan to install Oracle products non-interactively, you must manually create the oraInst.loc file if it does not already exist. This file specifies the location of the Oracle Inventory directory where the Installer creates the inventory of Oracle products installed on the system.

**Note:** If Oracle software has been installed previously on the system, the oraInst.loc file might already exist. If the file does exist, you do not need to create a new file.

To create the oraInst.loc file, follow these steps:

**1.** Switch user to root:

\$ su - root

**2.** On HP-UX, Solaris, and Tru64 UNIX, create the /var/opt/oracle directory if it does not exist:

# mkdir -p /var/opt/oracle

- **3.** Change directory as follows, depending on your operating system:
	- AIX and Linux:

# cd /etc

HP-UX, Solaris, and Tru64 UNIX:

# cd /var/opt/oracle

**4.** Use a text editor to create the oraInst.loc file, containing the following lines:

```
inventory_loc=ORACLE_BASE/oraInventory
inst_group=
```
In this example, ORACLE\_BASE is the path of the Oracle base directory, for example, /01/app/oracle.

**5.** Enter the following commands to set the appropriate owner, group, and permissions on the oraInst.loc file:

<span id="page-90-5"></span># chown oracle:oinstall oraInst.loc # chmod 664 oraInst.loc

# <span id="page-90-7"></span><span id="page-90-0"></span>**Prepare Response Files**

Oracle provides response file templates for each product and installation type, and for each configuration tool. These files are located in the response directory on the CD-ROM or the client/response directory on the DVD-ROM.

**Note:** If you copied the software to a hard disk, the response files are located in the Disk1/response directory.

[Table B–1](#page-90-1) lists the response files provided with Oracle Client.

<span id="page-90-6"></span><span id="page-90-3"></span><span id="page-90-2"></span><span id="page-90-1"></span>**Response File Description** instantClient.rsp Instant Client installation of Oracle Client clientAdmin.rsp Administrator installation of Oracle Client clientRuntime.rsp Runtime installation of Oracle Client clientCustom.rsp Custom installation of Oracle Client

<span id="page-90-4"></span>**Table B–1 Response Files** 

To prepare a response file:

**1.** Copy the response file from the response file directory to a directory on your system:

\$ cp /directory\_path/response/response\_file.rsp local\_directory

In this example, directory\_path is the CD-ROM mount point directory or the client directory on the DVD-ROM. If you have copied the software to a hard drive, you can edit the file in the response directory if you prefer.

**2.** Open the response file in a text editor:

```
$ vi /local_dir/response_file.rsp
```
**3.** Edit the file, following the instructions in the file.

**Note:** The Installer or configuration assistant fails if you do not correctly configure the response file. See ["Silent Response File Error](#page-97-0)  [Handling" on page C-6](#page-97-0) for more information about troubleshooting a failed non-interactive installation.

# <span id="page-91-2"></span><span id="page-91-0"></span>**Run the Installer Non-interactively**

To run the Oracle Universal Installer non-interactively, enter a command similar to the following:

**Note:** Do not specify a relative path to the response file. If you specify a relative path, the Oracle Universal Installer fails.

\$ /directory\_path/runInstaller [-silent] -responseFile filename

In the previous example:

- directory path is either the CD-ROM mount point directory, the path of the client directory on the DVD-ROM, or the path of the Disk1 directory on the hard drive
- <span id="page-91-1"></span>The  $\text{-}$ silent parameter specifies a completely non-interactive installation
- $f$ i lename is the full path and filename of the installation response file that you configured

# **C**

# **Troubleshooting**

<span id="page-92-0"></span>This appendix contains information about troubleshooting. It includes information about the following topics:

- [Verify Requirements](#page-93-0)
- [X Windows Display Errors](#page-93-1)
- [What to Do If an Installation Error Occurs](#page-94-1)
- [Reviewing the Log of an Installation Session](#page-94-0)
- [Troubleshooting Configuration Assistants](#page-96-0)
- [Silent Response File Error Handling](#page-97-2)
- [Cleaning Up After a Failed Installation](#page-97-1)

# <span id="page-93-2"></span><span id="page-93-0"></span>**Verify Requirements**

Before performing any of the troubleshooting steps in this appendix, ensure that the system meets the requirements and that you have completed all of the pre-installation tasks specified in [Chapter 2, "Pre-installation Tasks"](#page-18-0).

#### **Read the Release Notes**

Read the release notes for the product on your platform before installing it. The release notes are available on the Oracle Database 10*g* disc. The latest version of the release notes is also available on the OTN Web site:

```
http://otn.oracle.com/documentation/
```
# <span id="page-93-1"></span>**X Windows Display Errors**

If you are running the Installer on a remote system and you want to display the Installer's user interface on your local system, you might see error messages similar to the following:

```
"Failed to connect to server"
"Connection refused by server"
"Can't open display"
```
If you see one of these error messages, follow these steps:

**Note:** This procedure applies only to users of UNIX workstations. If you are using a PC or other system with X server software installed, see the X server documentation for information about how to permit remote systems to display X applications on the local system.

- **1.** In a local terminal window, log in as the user that started the X window session.
- **2.** Enter the following command:
	- \$ xhost +
- **3.** Enter the following commands, where workstation\_name is the host name or IP address of your workstation:
	- Bourne, Bash, or Korn shell:

```
$ DISPLAY=workstation name:0.0
$ export DISPLAY
```
 $\Gamma$  or tcsh shell:

```
% setenv DISPLAY workstation_name:0.0
```
**4.** To determine whether X Window applications display correctly on the local system, enter the following command:

\$ xclock

The X clock should appear on your monitor.

**5.** If the X clock appears, close X clock and start the Installer again.

# <span id="page-94-1"></span>**What to Do If an Installation Error Occurs**

If you encounter an error during installation:

- Do not exit the Installer.
- If you clicked **Next** after you entered incorrect information on one of the installation screens, click **Back** to return to the screen and correct the information.
- <span id="page-94-3"></span>■ If you encounter an error while the Installer is copying or linking files, see the ["Reviewing the Log of an Installation Session"](#page-94-0) sectio[n on page C-3.](#page-94-0)
- If you encounter an error while a configuration assistant is running, see the ["Troubleshooting Configuration Assistants"](#page-96-0) section [on page C-5.](#page-96-0)
- If you cannot resolve the problem, remove the failed installation by following the steps listed in the ["Cleaning Up After a Failed Installation"](#page-97-1) sectio[n on](#page-97-1)  [page C-6.](#page-97-1)

# <span id="page-94-2"></span><span id="page-94-0"></span>**Reviewing the Log of an Installation Session**

During an installation, the Installer records all of the actions that it performs in a log file. If you encounter problems during the installation, review the log file for information about possible causes of the problem.

To view the log file, follow these steps:

- <span id="page-95-0"></span>**1.** If necessary, enter one of the following commands to determine the location of the oraInventory directory:
	- AIX or Linux:
		- \$ cat /etc/oraInst.loc
	- Other operating systems:
		- \$ cat /var/opt/oracle/oraInst.loc

<span id="page-95-1"></span>The inventory\_loc parameter in this file specifies the location of the oraInventory directory.

**2.** Enter the following command to change directory to the Installer log file directory, where orainventory\_location is the location of the oraInventory directory:

```
$ cd /orainventory_location/logs
```
**3.** Enter the following command to determine the file name of the log file:

\$ ls -ltr

This command lists the files in the order of creation, with the most recent file shown last. Installer log files have names similar to the following, where date  $t$  ime indicates the date and time that the installation started:

installActionsdate\_time.log

**4.** To view the most recent entries in the log file, where information about a problem is most likely to appear, enter a command similar to the following:

 $$ tail -50 install Actionsdate time.log | more$ 

This command displays the last 50 lines in the log file.

**5.** If the error displayed by the Installer or listed in the log file indicates a relinking problem, see the following file for more information:

```
$ORACLE_HOME/install/make.log
```
# <span id="page-96-0"></span>**Troubleshooting Configuration Assistants**

<span id="page-96-3"></span><span id="page-96-2"></span>To troubleshoot an installation error that occurs when a configuration assistant is running:

- Review the installation log files listed in the "Reviewing the Log of an [Installation Session"](#page-94-0) section [on page C-3](#page-94-0).
- Review the specific configuration assistant log file located in the \$ORACLE\_HOME/cfgtoollogs directory. Try to fix the issue that caused the error.
- If you see the "Fatal Error. Reinstall" message, look for the cause of the problem by reviewing the log files. Refer to the ["Fatal Errors"](#page-96-1) section for further instructions.

## **Configuration Assistant Failure**

Oracle configuration assistant failures are noted at the bottom of the installation screen. The configuration assistant interface displays additional information, if available. The configuration assistant execution status is stored in the following file:

oraInventory\_location/logs/installActionsdate\_time.log

The execution status codes are listed in the following table:

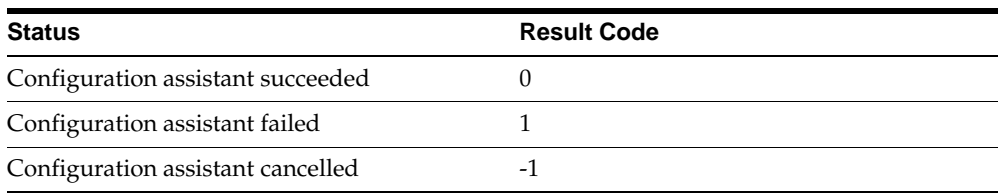

## <span id="page-96-4"></span><span id="page-96-1"></span>**Fatal Errors**

<span id="page-96-5"></span>If you receive a fatal error while a configuration assistant is running, you must remove the current installation and reinstall the Oracle software, as follows:

- **1.** Remove the failed installation as described in the ["Cleaning Up After a Failed](#page-97-1)  [Installation"](#page-97-1) section [on page C-6](#page-97-1).
- **2.** Correct the cause of the fatal error.
- **3.** Reinstall the Oracle software.

# <span id="page-97-2"></span><span id="page-97-0"></span>**Silent Response File Error Handling**

To determine whether a silent installation succeeds or fails, see the following log file:

/oraInventory\_location/logs/silentInstalldate\_time.log

If necessary, see the previous section for information about determining the location of the oraInventory directory.

A silent installation fails if:

- You do not specify a response file
- You specify an incorrect or incomplete response file
- <span id="page-97-3"></span>The Installer encounters an error, such as insufficient disk space

The Installer or configuration assistant validates the response file at runtime. If the validation fails, the silent installation or configuration process ends. The Installer treats values for parameters that are of the wrong context, format, or type as if no value was specified in the file.

# <span id="page-97-1"></span>**Cleaning Up After a Failed Installation**

If an installation fails, you must remove files that the Installer created during the attempted installation and remove the Oracle home directory. Perform the following steps to remove the files:

- **1.** Start the Installer as described in the ["Install the Oracle Client Software"](#page-63-0) section [on page 3-4](#page-63-0).
- **2.** Click **Deinstall Products** on the Welcome window or click **Installed Products** on any Installer window.

The Inventory window appears, listing installed products.

- **3.** Select the Oracle home that contains the products that you want to remove, then click **Remove**.
- **4.** Manually remove the Oracle home directory created during the failed installation.
- **5.** Reinstall the Oracle software.

# **Index**

#### **Numerics**

64-bit [checking system architecture, 2-6](#page-23-0)

# **A**

ADA compiler [requirement on AIX, 2-8](#page-25-0) [administrator.rsp file, B-3](#page-90-2) Advanced Security Option *[See](#page-29-0)* Oracle Advanced Security AIX [APAR download location, 2-10](#page-27-0) [checking maintenance level, 2-8](#page-25-1) [checking patch requirements, 2-10](#page-27-1) [checking software requirements, 2-8](#page-25-2) [checking system architecture, 2-6](#page-23-0) [checking version, 2-8](#page-25-1) [creating the oinstall group, 2-29](#page-46-0) [creating the oracle user, 2-31](#page-48-0) [location of oraInst.loc file, 2-29](#page-46-1) [location of oratab file, 2-35](#page-52-0) [patch requirements, 2-9](#page-26-0) [PTF download location, 2-10](#page-27-2) [software requirements, 2-7](#page-24-0) APAR [checking, 2-10](#page-27-1) [download location, 2-10](#page-27-0) [requirements on AIX, 2-9](#page-26-0) architecture [checking system architecture, 2-6](#page-23-0) authorized problem analysis report *[See](#page-26-0)* APAR

#### **B**

base directory *[See](#page-49-0)* Oracle base directory Bash shell [default user startup file, 2-37](#page-54-0) [.bash\\_profile file, 2-37](#page-54-0) Bourne shell [default user startup file, 2-37](#page-54-0) bundle [checking on HP-UX, 2-12](#page-29-1)

#### **C**

C compiler [requirement on AIX, 2-8](#page-25-3) [requirement on HP-UX, 2-11](#page-28-0) [requirement on Tru64 UNIX, 2-25](#page-42-0) *[See also](#page-25-3)* Pro\*C/C++ C shell [default user startup file, 2-37](#page-54-0) CD-ROMs [copying software from, 3-3](#page-62-1) mounting [on AIX, A-2](#page-81-1) [on HP-UX, A-3](#page-82-1) [on Linux, A-4](#page-83-1) [on Solaris, A-5](#page-84-1) [on Tru64 UNIX, A-6](#page-85-1) [certification, hardware and software, 1-3](#page-16-0) [chmod command, 2-36](#page-53-0) [chown command, 2-36](#page-53-0) [COBDIR environment variable, 4-7](#page-74-2) [description and setting, 2-40](#page-57-0)

[COBLIB environment variable, 4-7](#page-74-3) COBOL compiler [requirement on AIX, 2-8](#page-25-4) [requirement on HP-UX, 2-11](#page-28-1) [requirement on Linux, 2-18](#page-35-0) [requirement on Solaris, 2-21](#page-38-0) [requirement on Tru64 UNIX, 2-25](#page-42-1) compiler [requirement on AIX, 2-8](#page-25-4) [requirement on HP-UX, 2-11](#page-28-1) [requirement on Linux, 2-18](#page-35-0) [requirement on Solaris, 2-21](#page-38-0) [requirement on Tru64 UNIX, 2-25](#page-42-1) configuration assistants [troubleshooting, C-5](#page-96-2) [custom.rsp file, B-3](#page-90-3)

#### **D**

Database Configuration Assistant [troubleshooting, C-5](#page-96-2) **DCE** [patches required on HP-UX, 2-14](#page-31-0) [requirements for ASO on HP-UX, 2-12](#page-29-0) [requirements for ASO on Tru64 UNIX, 2-25](#page-42-2) [requirements on HP-UX, 2-12](#page-29-0) [requirements on Tru64 UNIX, 2-25](#page-42-2) default file mode creation mask [setting, 2-37](#page-54-1) directory [Oracle base directory, 2-32](#page-49-1) [Oracle home directory, 2-34](#page-51-0) [Oracle Inventory directory, 2-33](#page-50-0) [oraInventory, 2-33](#page-50-0) disk space [checking, 2-5](#page-22-0) DISPLAY environment variable [setting, 2-37,](#page-54-2) [2-38](#page-55-0) Distributed Computing Environment *[See](#page-29-0)* DCE [dupatch command, 2-27](#page-44-0)

#### **E**

emulator [installing from X emulator, 2-3](#page-20-0) [env command, 2-41](#page-58-0) environment [checking settings, 2-41](#page-58-0) [configuring for oracle user, 2-37](#page-54-3) environment variables [COBDIR, 2-40,](#page-57-0) [4-7](#page-74-2) [COBLIB, 4-7](#page-74-3) [DISPLAY, 2-37,](#page-54-2) [2-38](#page-55-0) [LD\\_LIBRARY\\_PATH, 4-7](#page-74-3) [ORACLE\\_BASE, 2-33,](#page-50-1) [2-37](#page-54-4) [ORACLE\\_HOME, 2-37,](#page-54-2) [2-40](#page-57-1) [ORACLE\\_SID, 2-37](#page-54-2) [PATH, 2-37,](#page-54-2) [2-40,](#page-57-2) [4-8](#page-75-3) [removing from shell startup file, 2-38](#page-55-1) [required for Pro\\*COBOL, 2-40](#page-57-3) [SHELL, 2-37](#page-54-5) [TEMP and TMPDIR, 2-5,](#page-22-1) [2-39](#page-56-0) [TNS\\_ADMIN, 2-40](#page-57-1) errata [Linux kernel errata, 2-19](#page-36-0) errors [configuration assistants, C-5](#page-96-3) [installation, C-3,](#page-94-2) [C-5](#page-96-4) [non-interactive installation, C-6](#page-97-0) [silent mode, C-6](#page-97-0) [X windows, C-2](#page-93-2) [/etc/oraInst.loc file, C-4](#page-95-0) examples [Oracle base directories, 2-33](#page-50-2)

## **F**

[fatal errors, C-5](#page-96-5) file mode creation mask [setting, 2-37](#page-54-1) file system [appropriate for Oracle base directory, 2-36](#page-53-1) files [administrator.rsp, B-3](#page-90-2) [.bash\\_profile, 2-37](#page-54-0) [custom.rsp, B-3](#page-90-3) [editing shell startup file, 2-37](#page-54-0)

[/etc/oraInst.loc, C-4](#page-95-0) [instantclient.rsp, B-3](#page-90-4) [.login, 2-37](#page-54-0) [oraInst.loc, 2-29,](#page-46-1) [2-35,](#page-52-1) [B-2](#page-89-2) [oratab, 2-35](#page-52-0) [.profile, 2-37](#page-54-0) [response files, B-3](#page-90-5) [runtime.rsp, B-3](#page-90-6) [tnsnames.ora, 4-6](#page-73-4) [/var/opt/oracle/oraInst.loc, C-4](#page-95-1) filesets [AIX requirements, 2-7](#page-24-0) [checking on AIX, 2-9](#page-26-1) [checking on HP-UX, 2-12](#page-29-1) FORTRAN compiler [requirement on AIX, 2-8](#page-25-5) [requirement on HP-UX, 2-11](#page-28-2) [requirement on Tru64 UNIX, 2-25](#page-42-3)

#### **G**

[getconf command, 2-6](#page-23-0) [groupadd command, 2-29](#page-46-2) groups [checking for existing oinstall group, 2-28](#page-45-0) [creating the oinstall group, 2-28](#page-45-1)

#### **H**

[hardware certification, 1-3](#page-16-0) [hardware requirements, 2-4](#page-21-0) home directory *[See](#page-51-1)* Oracle home directory HP 9000 system [HP-UX operating system requirement, 2-11](#page-28-3) HP-UX [checking patch requirements, 2-15](#page-32-0) [checking quality pack requirement, 2-15](#page-32-1) [checking software requirements, 2-12](#page-29-2) [checking system architecture, 2-6](#page-23-0) [checking version, 2-12](#page-29-3) [creating required X library symbolic links, 2-16](#page-33-0) [creating the oinstall group, 2-29](#page-46-0) [creating the oracle user, 2-31](#page-48-0) [location of oraInst.loc file, 2-29](#page-46-1)

[location of oratab file, 2-35](#page-52-0) [patch download location, 2-15](#page-32-2) [patch requirements, 2-13](#page-30-0) [quality pack download location, 2-15](#page-32-1) [quality pack requirements, 2-13](#page-30-1) [requirements on HP 9000 systems, 2-11](#page-28-3) [requirements on Itanium systems, 2-11](#page-28-3) [software requirements, 2-11](#page-28-4)

#### **I**

installation [overview, 3-2](#page-61-0) [available products, 1-2](#page-15-0) [completing, 3-6](#page-65-0) [considerations, 1-3](#page-16-1) [errors, C-3,](#page-94-2) [C-5](#page-96-4) [silent mode, C-6](#page-97-0) [guidelines, 3-5](#page-64-0) [log files, C-3](#page-94-3) non-interactive [error handling, C-6](#page-97-3) [oraInst.loc file, B-2](#page-89-2) [post-installation tasks, 4-1,](#page-68-0) [5-1](#page-78-0) [response files, B-3](#page-90-5) [preparing, B-3](#page-90-7) [silent mode, C-6](#page-97-0) [templates, B-3](#page-90-7) [silent mode, B-4](#page-91-1) [installation guidelines, 3-5,](#page-64-0) [3-6](#page-65-1) [Oracle Universal Installer, 3-5](#page-64-1) [re-installing Oracle software, 3-5](#page-64-2) installation software [copying to a hard disk, 3-3](#page-62-0) [extracting, 3-3](#page-62-2) [re-installing, 3-5](#page-64-2) instance [instance identifier \(SID\), 2-37](#page-54-2) [instantclient.rsp file, B-3](#page-90-4) [instfix command, 2-10](#page-27-1) [isainfo command, 2-6](#page-23-0) Itanium [HP-UX operating system requirement, 2-11](#page-28-3)

#### **J**

Java

[font package requirements for Solaris, 2-21](#page-38-1) Java Development Kit *[See](#page-65-2)* JDK Java Runtime Environment *[See](#page-65-3)* JRE JDK [AIX requirements, 2-7](#page-24-0) [default locations, 3-6](#page-65-2) [font packages required on Solaris, 2-21](#page-38-1) [HP-UX requirements, 2-11](#page-28-4) [Tru64 UNIX requirements, 2-24](#page-41-0) JRE [Oracle supplied version, 3-6](#page-65-3)

#### **K**

kernel [Linux errata, 2-19](#page-36-0) Korn shell [default user startup file, 2-37](#page-54-0)

## **L**

[LD\\_LIBRARY\\_PATH environment variable, 4-7](#page-74-3) Linux [checking distribution, 2-19](#page-36-1) [checking software requirements, 2-19](#page-36-2) [checking system architecture, 2-6](#page-23-0) [checking version, 2-19](#page-36-1) [creating the oinstall group, 2-29](#page-46-0) [creating the oracle user, 2-31](#page-48-0) [kernel errata, 2-19](#page-36-0) [location of oraInst.loc file, 2-29](#page-46-1) [location of oratab file, 2-35](#page-52-0) [software requirements, 2-17](#page-34-0) [log files, C-3](#page-94-3) [troubleshooting, C-3](#page-94-2) [.login file, 2-37](#page-54-0) [lslpp command, 2-9,](#page-26-1) [2-10](#page-27-3)

#### **M**

maintenance level [checking on AIX, 2-8](#page-25-1) mask [setting default file mode creation mask, 2-37](#page-54-1) [memory requirements, 2-4](#page-21-0) Micro Focus Server Express [requirement on AIX, 2-8](#page-25-4) [requirement on HP-UX, 2-11](#page-28-1) [requirement on Linux, 2-18](#page-35-0) [requirement on Solaris, 2-21](#page-38-0) [requirement on Tru64 UNIX, 2-25](#page-42-1) [mkdir command, 2-36](#page-53-0) mode [setting default file mode creation mask, 2-37](#page-54-1) mount point [for Oracle base directory, 2-33](#page-50-3) [mount point directories, 3-4](#page-63-1) [multiple Oracle homes, 1-3](#page-16-2)

#### **N**

Net Configuration Assistant [troubleshooting, C-5](#page-96-2) Network Information Services *[See](#page-45-2)* NIS **NIS** [alternative to local users and groups, 2-28](#page-45-2) non-interactive installation [oraInst.loc file, B-2](#page-89-2) response files [preparing, B-3](#page-90-7) [templates, B-3](#page-90-7) [silent mode, B-4](#page-91-1) [errors, C-6](#page-97-0) non-interactive installations running [Oracle Universal Installer, B-4](#page-91-2)

#### **O**

OC Systems PowerAda [requirement on AIX, 2-8](#page-25-0) **OFA** 

[recommendations for Oracle base](#page-49-1)  directory, 2-32 [recommended path for Oracle base](#page-49-1)  directory, 2-32 [recommended path for Oracle home](#page-51-0)  directory, 2-34 [recommended path for Oracle Inventory](#page-50-0)  directory, 2-33 oinstall group [checking for existing, 2-28](#page-45-0) [creating, 2-28,](#page-45-1) [2-29](#page-46-0) [description, 2-27](#page-44-1) operating system [checking distribution and version of Linux, 2-19](#page-36-1) [checking version of AIX, 2-8](#page-25-1) [checking version of HP-UX, 2-12](#page-29-3) [checking version of Solaris, 2-22](#page-39-0) [checking version of Tru64 UNIX, 2-26](#page-43-0) operating system requirements [AIX, 2-7](#page-24-0) [HP-UX, 2-11](#page-28-4) [Linux, 2-17](#page-34-0) [Solaris, 2-20,](#page-37-0) [2-21](#page-38-2) [Tru64 UNIX, 2-24](#page-41-0) Optimal Flexible Architecture *[See](#page-49-1)* OFA Oracle Advanced Security [patches required on HP-UX, 2-14](#page-31-0) [requirements on HP-UX, 2-12](#page-29-0) [requirements on Tru64 UNIX, 2-25](#page-42-2) Oracle base directory [and ORACLE\\_BASE environment variable, 2-33](#page-50-1) [creating, 2-36](#page-53-0) [creating new, 2-36](#page-53-2) [description, 2-32](#page-49-1) [equivalent directory on Windows, 2-32](#page-49-2) [examples, 2-33](#page-50-2) [identifying appropriate file system, 2-36](#page-53-1) [identifying existing, 2-34](#page-51-2) [mount point for, 2-33](#page-50-3) [recommended path, 2-32](#page-49-1) [relationship with Oracle Software Owner](#page-50-4)  user, 2-33 [requirement for, 2-32](#page-49-0)

Oracle Client [hardware requirements, 2-4](#page-21-0) Oracle Database [hardware requirements, 2-4](#page-21-0) [setting ORACLE\\_SID environment](#page-54-2)  variable, 2-37 Oracle Database Client [Custom installation, 1-2](#page-15-1) [Runtime installation, 1-2](#page-15-2) Oracle DCE Integration [requirements on HP-UX, 2-12](#page-29-0) [requirements on Tru64 UNIX, 2-25](#page-42-2) Oracle home directory [description, 2-34](#page-51-0) [recommended path, 2-34](#page-51-0) [requirement for, 2-34](#page-51-1) [requirements, 2-34](#page-51-0) [using to identify Oracle base directory, 2-35](#page-52-2) [Oracle home name, 2-34](#page-51-0) Oracle Inventory [description, 2-33](#page-50-0) [pointer file, 2-29](#page-46-1) Oracle Inventory directory [description, 2-33](#page-50-0) [recommended path, 2-33](#page-50-0) Oracle Inventory group [checking for existing, 2-28](#page-45-0) [creating, 2-28,](#page-45-1) [2-29](#page-46-0) [description, 2-27](#page-44-1) Oracle Net [configuration file directory, 4-6](#page-73-5) Oracle Net Services [post-installation tasks, 4-6](#page-73-6) Oracle Precompilers [post-installation tasks, 4-6](#page-73-7) Oracle precompilers [Pro\\*COBOL, 4-7](#page-74-4) [Pro\\*FORTRAN, 4-8](#page-75-4) [SQL\\*Module for Ada, 4-8](#page-75-5) Oracle software [removing, 5-1](#page-78-1) Oracle Software Owner user [configuring environment for, 2-37](#page-54-3) [creating, 2-30](#page-47-0) [description, 2-28](#page-45-3)

[determining default shell, 2-37](#page-54-5) [relationship with Oracle base directory, 2-33](#page-50-4) [required group membership, 2-28](#page-45-3) Oracle Universal Installer [installation guidelines, 3-5](#page-64-1) response files [list of, B-3](#page-90-4) [running, 3-5](#page-64-3) oracle user [configuring environment for, 2-37](#page-54-3) [creating, 2-30](#page-47-0) [description, 2-28](#page-45-3) [determining default shell, 2-37](#page-54-5) [relationship with Oracle base directory, 2-33](#page-50-4) [required group membership, 2-28](#page-45-3) [ORACLE\\_BASE environment variable, 2-33,](#page-50-1) [2-37](#page-54-4) [removing from shell startup file, 2-38](#page-55-1) [setting, 2-37](#page-54-2) ORACLE\_HOME environment variable [removing from shell startup file, 2-38](#page-55-1) [unsetting, 2-40](#page-57-1) ORACLE\_SID environment variable [removing from shell startup file, 2-38](#page-55-1) [setting, 2-37](#page-54-2) [oraInst.loc file, 2-35](#page-52-1) [location, 2-29](#page-46-1) oraInventory directory *[See](#page-50-0)* Oracle Inventory directory oratab file [format, 2-35](#page-52-3) [location of, 2-35](#page-52-0) [oslevel command, 2-8](#page-25-1) OTN Web site [downloading installation software from, 3-2](#page-61-1)

#### **P**

packages [checking on Linux, 2-20](#page-37-1) [checking on Solaris, 2-22](#page-39-1) [requirements for Solaris, 2-21](#page-38-3) [passwd command, 2-31](#page-48-1) [patchadd command, 2-24](#page-41-1) patches [checking on AIX, 2-10](#page-27-1)

[checking on HP-UX, 2-15](#page-32-0) [checking on Solaris, 2-24](#page-41-2) [download location for AIX, 2-10](#page-27-0) [download location for HP-UX, 2-15](#page-32-2) [download location for Solaris, 2-24](#page-41-3) [download location for Tru64 UNIX, 2-27](#page-44-2) [requirements on AIX, 2-9](#page-26-0) [requirements on HP-UX, 2-13](#page-30-0) [requirements on Solaris, 2-22](#page-39-2) [requirements on Tru64 UNIX, 2-27](#page-44-3) PATH environment variable [description and setting, 2-40](#page-57-2) [setting, 2-37](#page-54-2) [SQL\\*Module for Ada executable, 4-8](#page-75-3) PC X server [installing from, 2-3](#page-20-0) permissions [for Oracle base directory, 2-36](#page-53-0) [physical RAM requirements, 2-4](#page-21-0) [pkginfo command, 2-22](#page-39-1) platforms [checking architecture support, 2-6](#page-23-0) post-installation recommended tasks [root.sh script, backing up, 4-5](#page-72-0) [user accounts, setting up, 4-5](#page-72-1) [required tasks, 4-2](#page-69-0) [Oracle Net Services, configuring, 4-6](#page-73-6) [Oracle Precompilers, 4-6](#page-73-7) [patches, installing and downloading, 4-2](#page-69-1) PowerAda *[See](#page-25-0)* OC Systems PowerAda Precompilers [requirements on AIX, 2-8](#page-25-3) [requirements on HP-UX, 2-11](#page-28-0) [requirements on Linux, 2-18](#page-35-0) [requirements on Solaris, 2-21](#page-38-0) [requirements on Tru64 UNIX, 2-25](#page-42-0)  $Pro<sup>*</sup>C/C++$ [configuring, 4-6](#page-73-8) [patches required on HP-UX, 2-14](#page-31-1) [patches required on Solaris, 2-24](#page-41-4) [PTFs and APARs required on AIX, 2-9](#page-26-2) [requirements on AIX, 2-8](#page-25-3) [requirements on HP-UX, 2-11](#page-28-0)

[requirements on Tru64 UNIX, 2-25](#page-42-0) *[See also](#page-73-8)* C compiler Pro\*COBOL [configuring, 4-7](#page-74-4) [environment variables required for, 2-40](#page-57-3) [requirements on AIX, 2-8](#page-25-4) [requirements on HP-UX, 2-11](#page-28-1) [requirements on Linux, 2-18](#page-35-0) [requirements on Solaris, 2-21](#page-38-0) [requirements on Tru64 UNIX, 2-25](#page-42-1) *[See also](#page-74-4)* COBOL compiler Pro\*FORTRAN [configuring, 4-8](#page-75-4) [requirements on AIX, 2-8](#page-25-5) [requirements on HP-UX, 2-11](#page-28-2) [requirements on Tru64 UNIX, 2-25](#page-42-3) *[See also](#page-75-4)* FORTRAN compiler processor [checking system architecture, 2-6](#page-23-0) product [checking on HP-UX, 2-12](#page-29-1) [.profile file, 2-37](#page-54-0) program technical fix *[See](#page-26-0)* PTF PTF [checking, 2-10](#page-27-3) [download location, 2-10](#page-27-2) [requirements on AIX, 2-9](#page-26-0)

# **Q**

quality pack [checking requirements on HP-UX, 2-15](#page-32-1) [download location for HP-UX, 2-15](#page-32-1) [requirements on HP-UX, 2-13](#page-30-1)

# **R**

[RAM requirements, 2-4](#page-21-0) Red Hat [operating system requirements, 2-17](#page-34-1) Red Hat Package Manager *[See](#page-37-1)* RPM requirements [hardware, 2-4](#page-21-0)

response files [administrator.rsp, B-3](#page-90-2) [custom.rsp, B-3](#page-90-3) [instantclient.rsp, B-3](#page-90-4) [runtime.rsp, B-3](#page-90-6) [root user, 3-6](#page-65-1) [logging in as, 2-2](#page-19-0) root.sh script [backing up, 4-5](#page-72-2) RPM [checking on Linux, 2-20](#page-37-1) [rpm command, 2-20](#page-37-1) [runtime.rsp file, B-3](#page-90-6)

#### **S**

Server Express *[See](#page-25-4)* Micro Focus Server Express [setld command, 2-26](#page-43-1) shell [determining default shell for oracle user, 2-37](#page-54-5) SHELL environment variable [checking value of, 2-37](#page-54-5) shell startup file [editing, 2-37](#page-54-0) [removing environment variables, 2-38](#page-55-1) SID [setting ORACLE\\_SID environment](#page-54-2)  variable, 2-37 [silent mode installation, B-4](#page-91-1) [sizer command, 2-26](#page-43-0) [smit command, 2-29,](#page-46-3) [2-31](#page-48-2) [software certification, 1-3](#page-16-0) software requirements [AIX, 2-7](#page-24-0) [checking on AIX, 2-8](#page-25-2) [checking on HP-UX, 2-12](#page-29-2) [checking on Linux, 2-19](#page-36-2) [checking on Solaris, 2-22](#page-39-3) [checking on Tru64 UNIX, 2-26](#page-43-2) [HP-UX, 2-11](#page-28-4) [Linux, 2-17](#page-34-0) [Solaris, 2-20](#page-37-0) [Tru64 UNIX, 2-24](#page-41-0)

Solaris

[checking patch requirements, 2-24](#page-41-2) [checking software requirements, 2-22](#page-39-3) [checking system architecture, 2-6](#page-23-0) [checking version, 2-22](#page-39-0) [creating the oinstall group, 2-29](#page-46-0) [creating the oracle user, 2-31](#page-48-0) [font packages for Java, 2-21](#page-38-1) [location of oraInst.loc file, 2-29](#page-46-1) [location of oratab file, 2-35](#page-52-0) [operating system requirements, 2-21](#page-38-2) [package requirements, 2-21](#page-38-3) [patch download location, 2-24](#page-41-3) [patch requirements, 2-22](#page-39-2) [software requirements, 2-20](#page-37-0) SQL\*Module for ADA [requirements on AIX, 2-8](#page-25-0) SQL\*Module for Ada [configuring, 4-8](#page-75-5) startup file [for shell, 2-37](#page-54-0) subsets [checking on Tru64 UNIX, 2-26](#page-43-1) [requirements for Tru64 UNIX, 2-25](#page-42-4) SuSE [operating system requirements, 2-17](#page-34-1) swap space [requirements, 2-4](#page-21-0) [swlist command, 2-12,](#page-29-1) [2-15](#page-32-1) symbolic links [X library links required on HP-UX, 2-16](#page-33-0) system architecture [checking, 2-6](#page-23-0)

#### **T**

[TEMP environment variable, 2-5](#page-22-1) [setting, 2-39](#page-56-0) [temporary directory, 2-4](#page-21-1) temporary disk space [checking, 2-4](#page-21-1) [freeing, 2-4](#page-21-1) [requirements, 2-4](#page-21-0) /tmp directory [checking space in, 2-4](#page-21-1)

[freeing space in, 2-4](#page-21-1) [TMPDIR environment variable, 2-5](#page-22-1) [setting, 2-39](#page-56-0) TNS\_ADMIN environment variable [unsetting, 2-40](#page-57-1) [tnsnames.ora file, 4-6](#page-73-4) [troubleshooting, C-1](#page-92-0) [fatal errors, C-5](#page-96-5) Tru64 UNIX [checking software requirements, 2-26](#page-43-2) [checking system architecture, 2-6](#page-23-0) [checking version, 2-26](#page-43-0) [creating the oinstall group, 2-29](#page-46-0) [creating the oracle user, 2-31](#page-48-0) [location of oraInst.loc file, 2-29](#page-46-1) [location of oratab file, 2-35](#page-52-0) [patch download location, 2-27](#page-44-2) [patch requirements, 2-27](#page-44-3) [software requirements, 2-24](#page-41-0) [subset requirements, 2-25](#page-42-4)

#### **U**

[umask, 2-41](#page-58-0) [umask command, 2-37,](#page-54-1) [2-41](#page-58-0) [uname command, 2-12,](#page-29-3) [2-22](#page-39-0) [UNIX commands, 2-41](#page-58-0) [chmod, 2-36](#page-53-0) [chown, 2-36](#page-53-0) [dupatch, 2-27](#page-44-0) [env, 2-41](#page-58-0) [getconf, 2-6](#page-23-0) [groupadd, 2-29](#page-46-2) [instfix, 2-10](#page-27-1) [isainfo, 2-6](#page-23-0) [lslpp, 2-9,](#page-26-1) [2-10](#page-27-3) [mkdir, 2-36](#page-53-0) [oslevel, 2-8](#page-25-1) [passwd, 2-31](#page-48-1) [patchadd, 2-24](#page-41-1) [pkginfo, 2-22](#page-39-1) [rpm, 2-20](#page-37-1) [setld, 2-26](#page-43-1) [sizer, 2-26](#page-43-0) [smit, 2-29,](#page-46-3) [2-31](#page-48-2)

[swap, 2-4](#page-21-1) [swapon, 2-4](#page-21-1) [swlist, 2-12,](#page-29-1) [2-15](#page-32-1) [umask, 2-37](#page-54-1) [uname, 2-12,](#page-29-3) [2-22](#page-39-0) [unset, 2-40](#page-57-1) [unsetenv, 2-40](#page-57-1) [useradd, 2-31](#page-48-3) [xhost, 2-2](#page-19-0) [xterm, 2-3](#page-20-0) UNIX groups [checking for existing oinstall group, 2-28](#page-45-0) [creating the oinstall group, 2-28](#page-45-1) [oinstall, 2-27](#page-44-1) [required for oracle user, 2-28](#page-45-3) [requirements, 2-27](#page-44-4) [using NIS, 2-28](#page-45-2) UNIX users [creating the oracle user, 2-30](#page-47-0) [oracle, 2-28](#page-45-3) [requirements, 2-27](#page-44-4) [using NIS, 2-28](#page-45-2) UNIX workstation [installing from, 2-2](#page-19-0) [unset command, 2-40](#page-57-1) [unsetenv command, 2-40](#page-57-1) [useradd command, 2-31](#page-48-3) users [creating the oracle user, 2-30](#page-47-0) [Oracle Software Owner user \(oracle\), 2-28](#page-45-3)

#### **V**

/var/opt/oracle/oraInst.loc file [reviewing log files, C-4](#page-95-1)

#### **W**

Windows [analogy for Oracle base directory, 2-32](#page-49-2)

## **X**

X emulator [installing from, 2-3](#page-20-0) X library symbolic links [required on HP-UX, 2-16](#page-33-0) X window system [enabling remote hosts, 2-2,](#page-19-0) [2-3](#page-20-0) X windows [display errors, C-2](#page-93-2) [xhost command, 2-2](#page-19-0) XL Fortran Compiler [requirement on AIX, 2-8](#page-25-5) [xterm command, 2-3](#page-20-0)